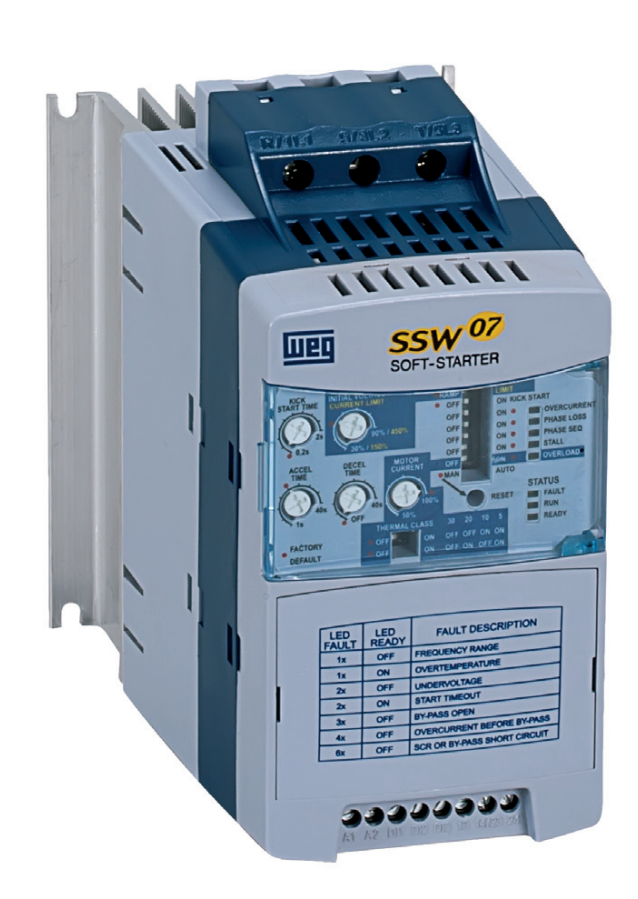

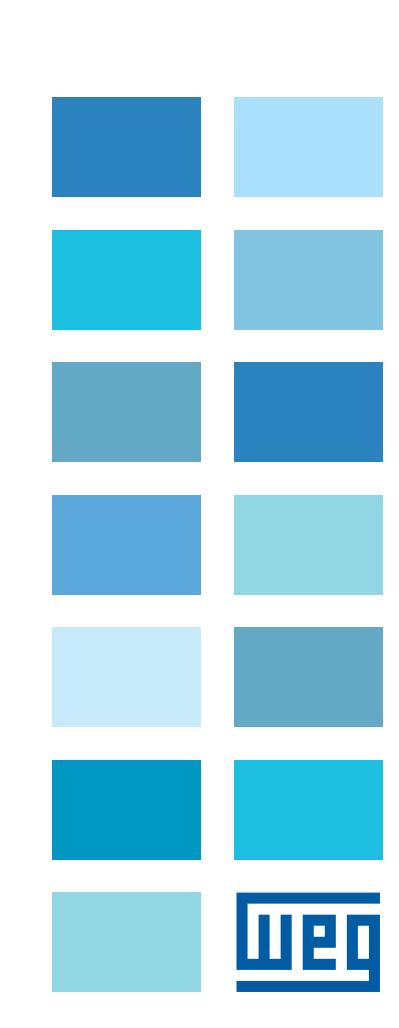

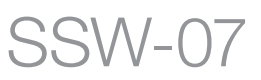

# **Инструкция по эксплуатации**

# **Устройство плавного пуска**

# **УСТРОЙСТВО ПЛАВНОГО ПУСКА**

# **ИНСТРУКЦИЯ ПО ЭКСПЛУАТАЦИИ**

**Серия:** SSW‑07 **Документ:** 10003159201 / 00 Русский

10/2014

Приведенная информация содержит перечень изменений, внесенных в настоящую инструкцию.

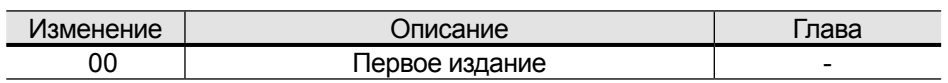

## *ГЛАВА 1*

Правила техники безопасности

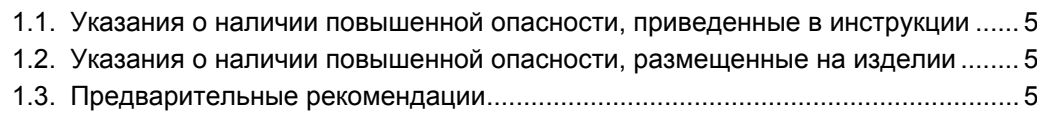

# *ГЛАВА 2*

Общая информация

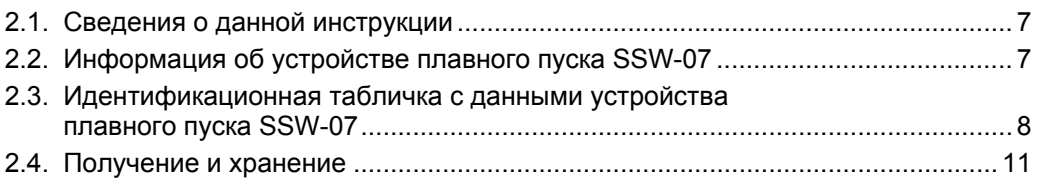

# *ГЛАВА 3*

**Русский**

Установка и подключение

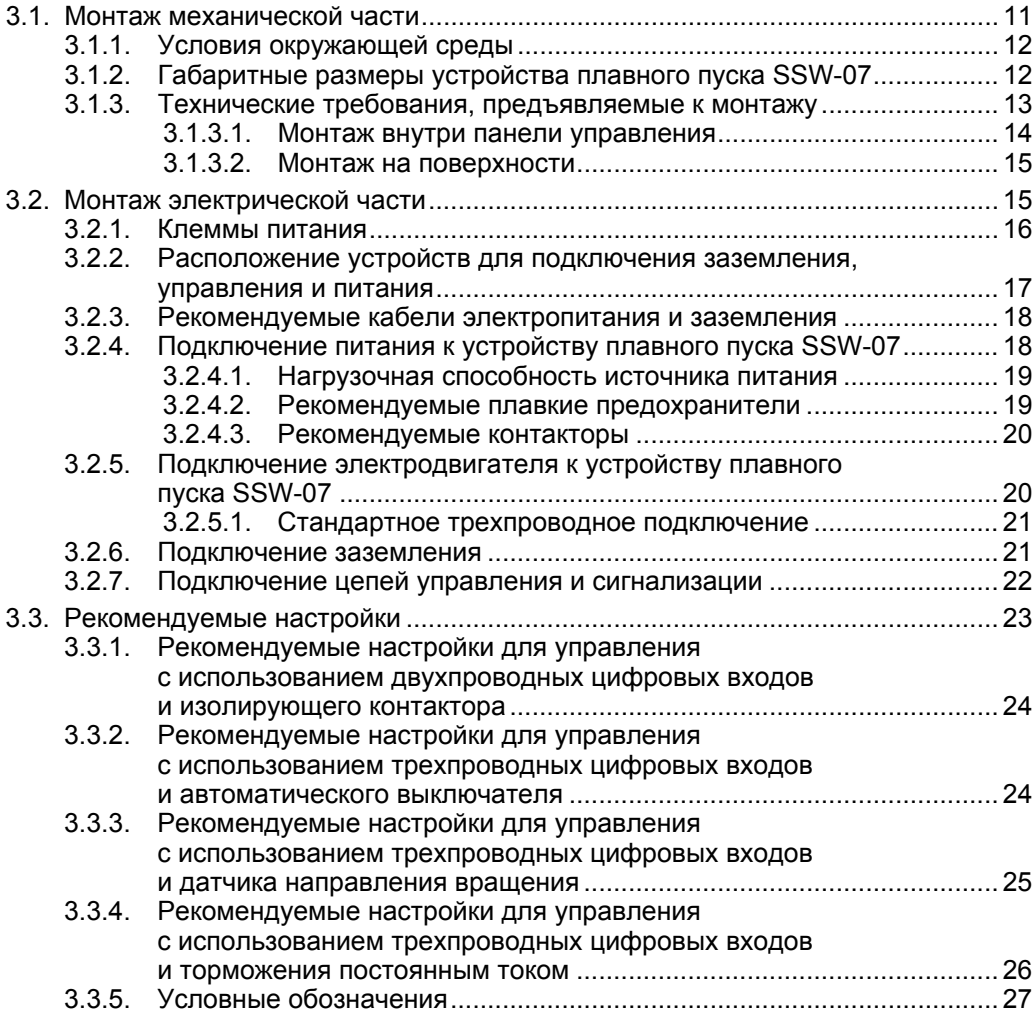

# *ГЛАВА 4*

Настройка устройства SSW‑07

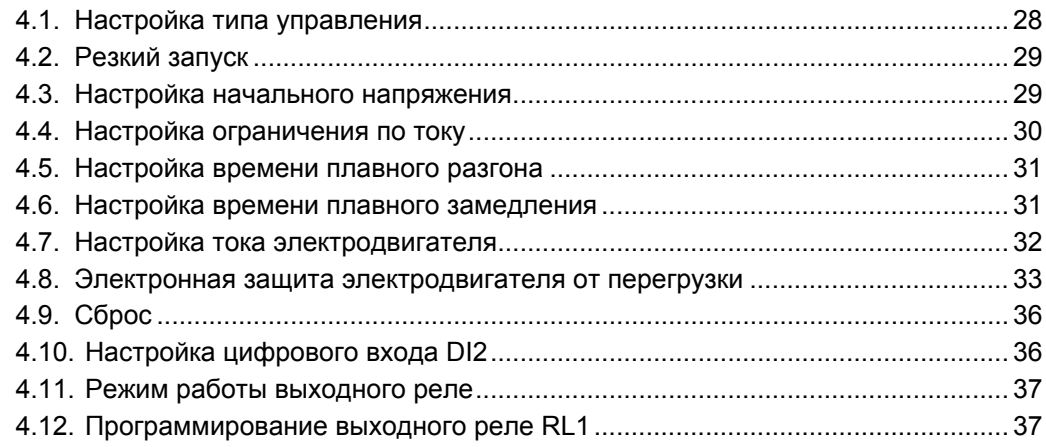

#### *ГЛАВА 5*

Информация и рекомендации по программированию

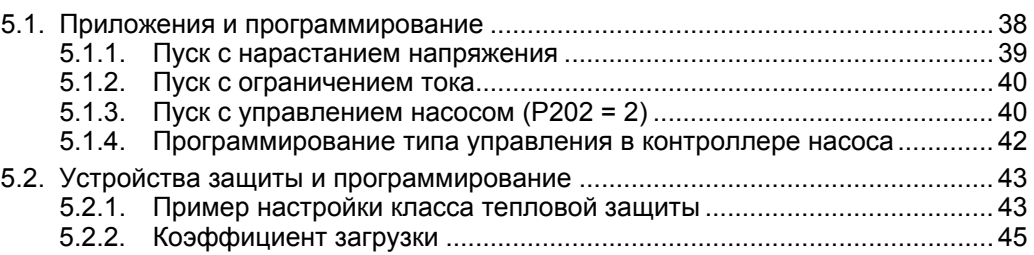

#### *ГЛАВА 6*

Поиск и устранение неисправностей

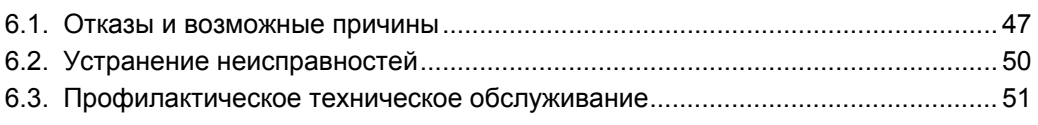

#### *ГЛАВА 7*

Дополнительное оборудование и принадлежности

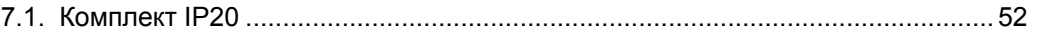

#### *ГЛАВА 8*

Технические характеристики

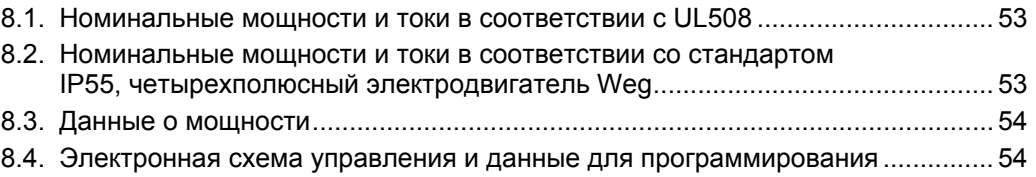

# ПРАВИЛА ТЕХНИКИ БЕЗОПАСНОСТИ

В настоящей инструкции содержится информация, необходимая для правильной эксплуатации устройства плавного пуска SSW‑07. Инструкция предназначена для квалифицированного персонала, обладающего технической квалификацией, необходимой для работы с оборудованием данного типа и прошедшего соответствующее обучение.

1.1. ТЕХНИКА БЕЗОПАСНОСТИ. УКАЗАНИЯ, СОДЕРЖАЩИЕСЯ В ИНСТРУКЦИИ

ПО ЭКСПЛУАТАЦИИ

В инструкции используются следующие термины, предупреждающие о повышенной опасности:

#### **ОПАСНО!**

Невыполнение требований, отмеченных знаком «ОПАСНО!», может привести к смерти, тяжелой травме или значительному материальному ущербу.

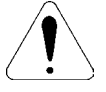

#### **ВНИМАНИЕ!**

Несоблюдение рекомендуемых правил техники безопасности может привести к материальному ущербу.

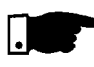

#### **ПРИМЕЧАНИЕ**

Текст, следующий за данным знаком, содержит важную информацию, необходимую для правильного понимания принципов устройства и надлежащей эксплуатации изделия.

1.2. ПРЕДУПРЕЖДАЮЩИЕ ТАБЛИЧКИ НА КОРПУСЕ ИЗДЕЛИЯ

На изделии закреплены перечисленные далее таблички, служащие в качестве предупреждений о наличии повышенной опасности.

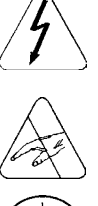

Высокое напряжение.

**Компоненты, чувствительные к электростатическому разряду. Запрещается прикасаться к указанным компонентам.**

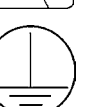

**Обязательное подключение к защитному заземлению (PE).**

1.3. ПРЕДВАРИТЕЛЬНЫЕ РЕКОМЕНДАЦИИ

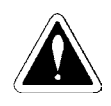

#### **ОПАСНО!**

Планирование и выполнение операций по монтажу, запуску, эксплуатации и техническому обслуживанию устройства плавного пуска SSW‑07 и связанного с ним оборудования должны осуществлять только специалисты, обладающие технической квалификацией и прошедшие соответствующее обучение. Персонал должен выполнять требования всех инструкций по технике безопасности, включенных в данное руководство, и/или все требования местных нормативных документов. Невыполнение правил техники безопасности, содержащихся в настоящей инструкции, может привести к травматизму персонала и/или повреждению оборудования.

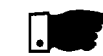

#### **ПРИМЕЧАНИЕ**

В настоящей инструкции под квалифицированным техническим персоналом подразумеваются лица, прошедшие обучение по перечисленным далее темам.

- 1. Порядок монтажа, заземления, включения и работы с устройством плавного пуска SSW‑07 в соответствии с настоящей инструкцией и требованиями правил техники безопасности.
- 2. Порядок использования защитного оборудования в соответствии с установленными нормативными документами.
- 3. Способы оказания первой медицинской помощи.

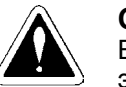

#### **ОПАСНО!**

Выключите электропитание! Запрещается прикасаться к любым электрическим компонентам, связанным с устройством плавного пуска SSW06 и находящимся под напряжением. Компоненты могут находиться под действием высокого напряжения даже после отключения питания. После выключения питания подождите не менее трех минут до полной разрядки конденсаторов. Обеспечьте постоянное подключение радиатора охлаждения оборудования к защитному заземлению (PE) в точке, предназначенной для такого подключения.

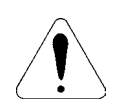

#### **ВНИМАНИЕ!**

Все электронные платы содержат компоненты, чувствительные к электростатическим разрядам. Запрещается непосредственно прикасаться к компонентам или разъемам! При необходимости коснитесь сначала заземленного металлического корпуса или используйте специальный антистатический браслет, заземленный надлежащим способом.

Применять высокое напряжение для испытания прочности изоляции устройства плавного пуска SSW‑07 запрещено! При необходимости обратитесь к производителю.

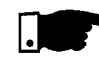

#### **ПРИМЕЧАНИЕ**

Устройство плавного пуска SSW‑07 может создавать помехи для другого электронного оборудования. Для уменьшения уровня помех выполните требования, предусмотренные в главе 3.

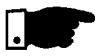

#### **ПРИМЕЧАНИЕ**

До начала монтажа или эксплуатации устройства плавного пуска SSW‑07 внимательно прочитайте и уясните все содержание настоящей инструкции.

# ОБЩАЯ ИНФОРМАЦИЯ

Настоящая инструкция содержит требования по монтажу и запуску устройства плавного пуска, а также основные технические характеристики и способы поиска и устранения основных неисправностей. Перечисленные далее руководства содержат справочную информацию, помогающую более подробно изучить функции, принадлежности 2.1. ИНФОРМАЦИЯ О НАСТОЯЩЕЙ ИНСТРУКЦИИ

и условия работы с устройством: инструкция по программированию, содержащая подробное описание

- параметров и их функций;
- инструкция по работе с интерфейсами последовательного обмена RS232 / RS485;
- инструкция по работе с коммуникационным интерфейсом DeviceNet.

Указанные документы поставляются в электронной форме на диске CD‑ROM, вложенном в комплект поставки устройства плавного пуска, либо их можно получить на веб-сайте компании WEG по адресу http://www.weg.net.

Устройство плавного пуска SSW‑07 обладает высокими эксплуатационными характеристиками и служит для управления пуском трехфазных индукционных электродвигателей переменного тока. По определению, устройство плавного пуска предотвращает возникновение механических толчков в нагрузке и всплесков тока в питающей сети. 2.3. ИНФОРМАЦИЯ ОБ УСТРОЙСТВЕ ПЛАВНОГО ПУСКА SSW‑07

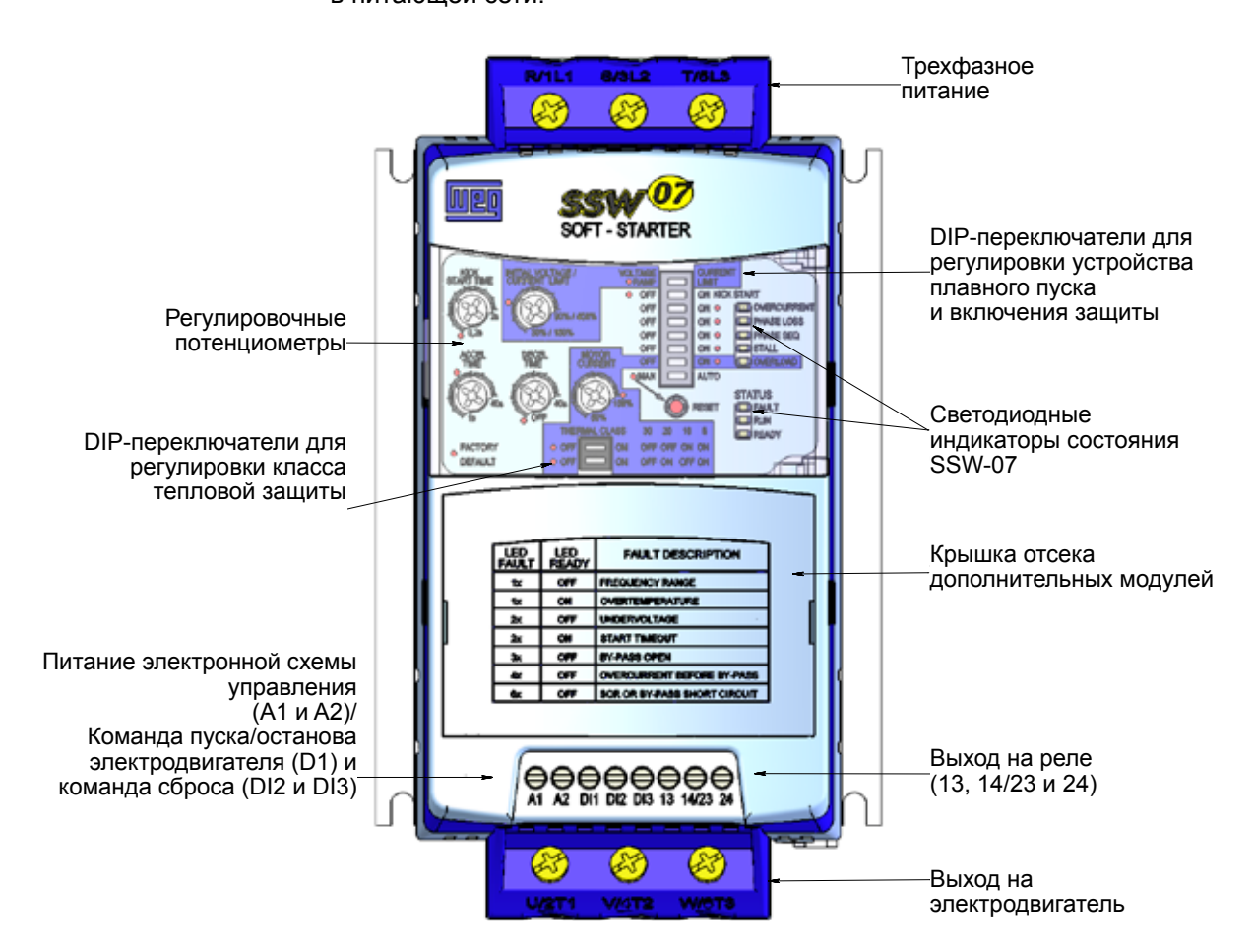

*Рисунок 2.1. Устройство плавного пуска SSW‑07. Вид спереди*

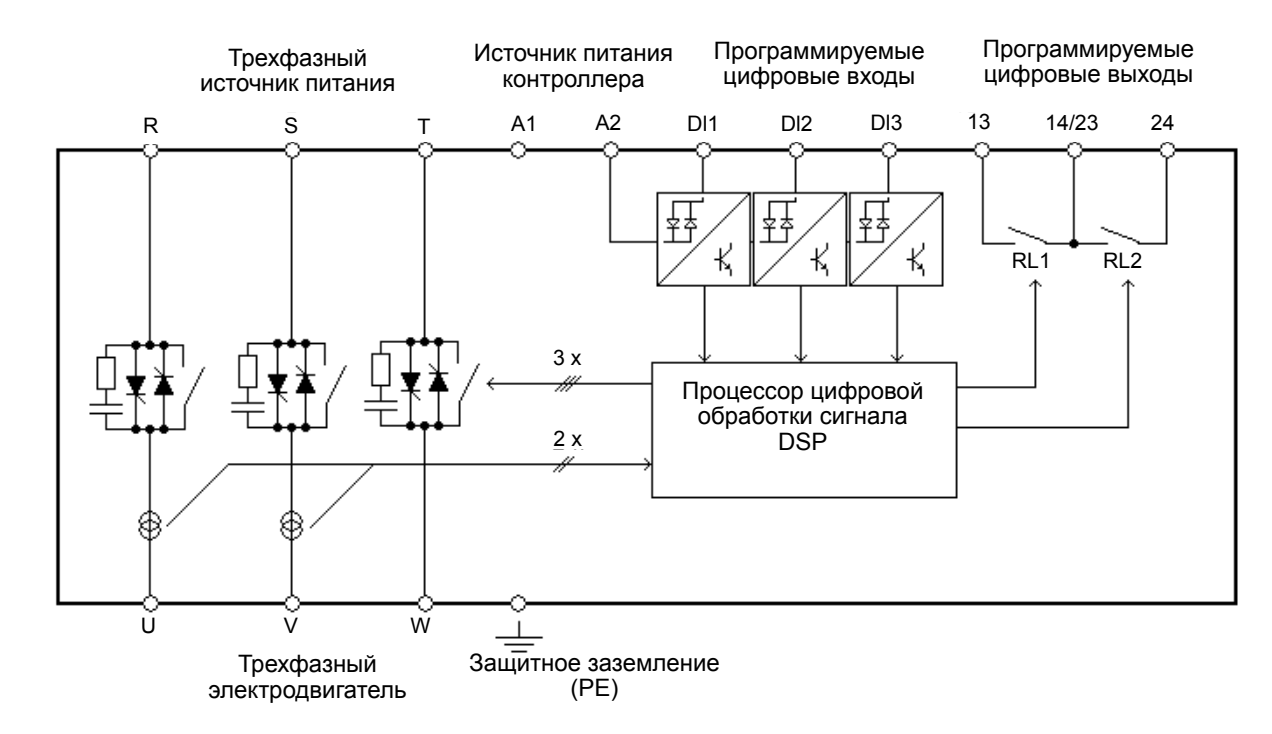

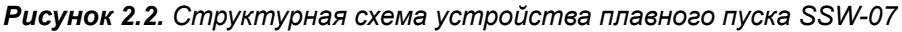

2.3. ИДЕНТИФИКАЦИОННАЯ ТАБЛИЧКА С ДАННЫМИ УСТРОЙСТВА ПЛАВНОГО ПУСКА SSW‑07

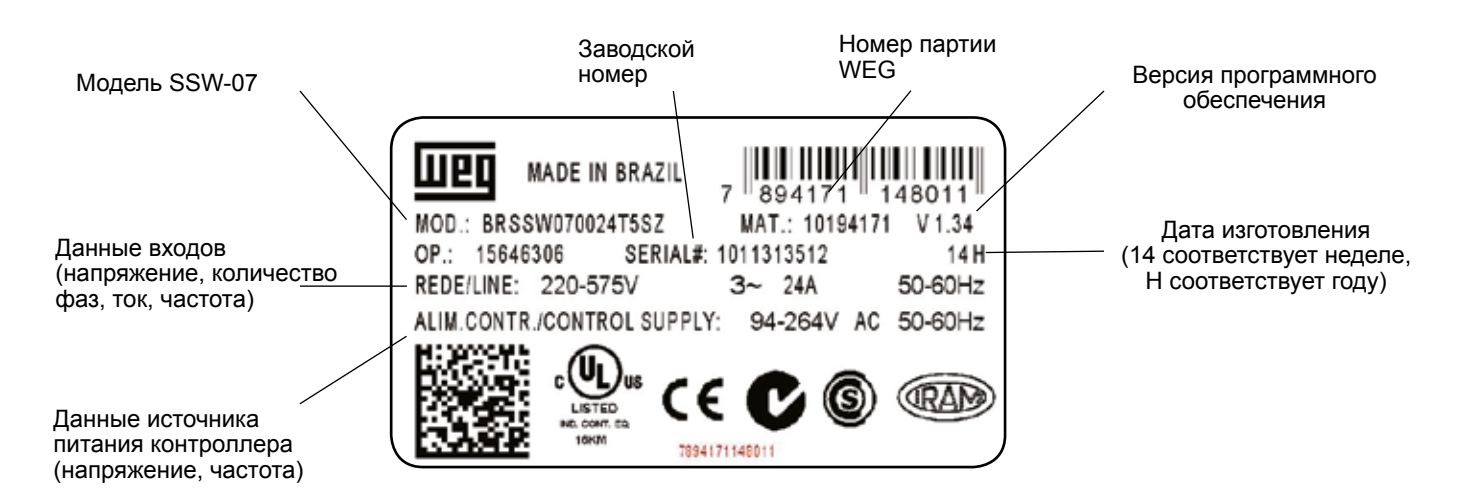

*Рисунок 2.3. Идентификационная табличка устройства плавного пуска SSW‑07*

**Русский**

*8*

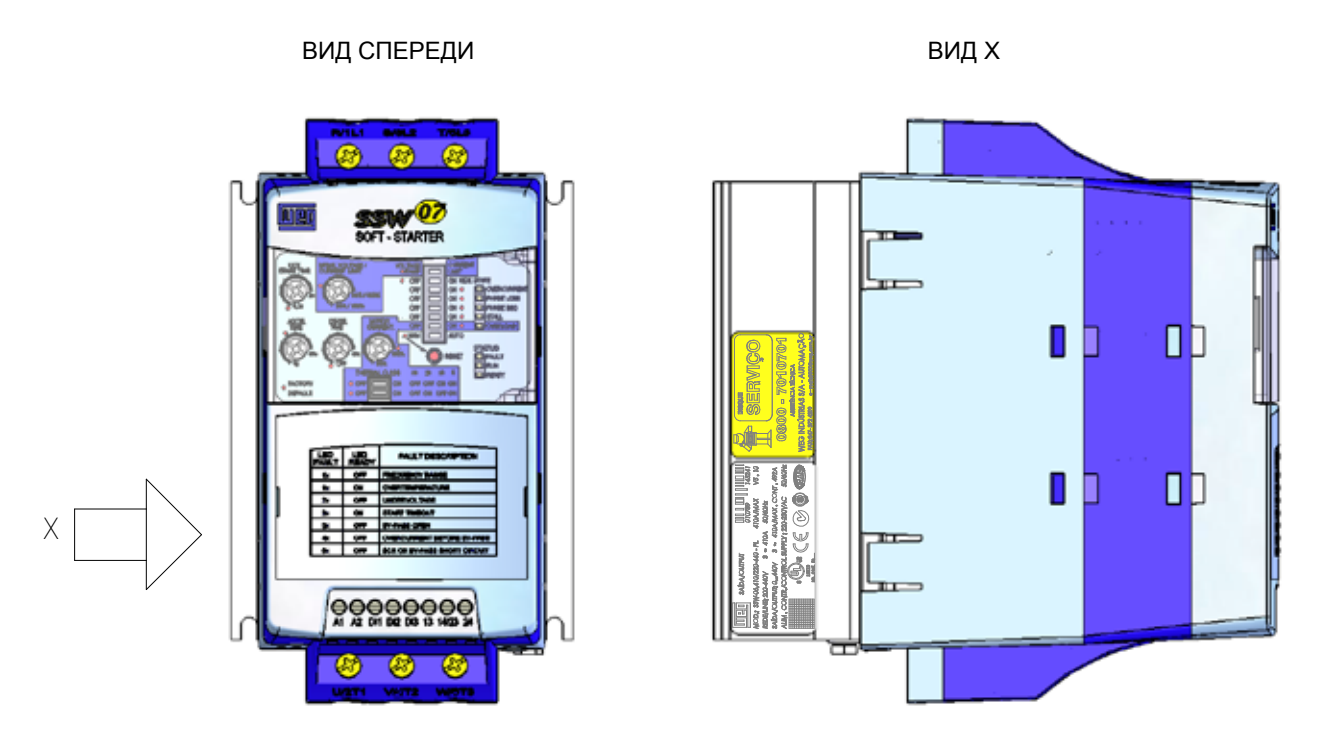

Расположение идентификационной таблички на устройстве плавного пуска SSW-07:

*Рисунок 2.4. Расположение маркировки*

**Русский**

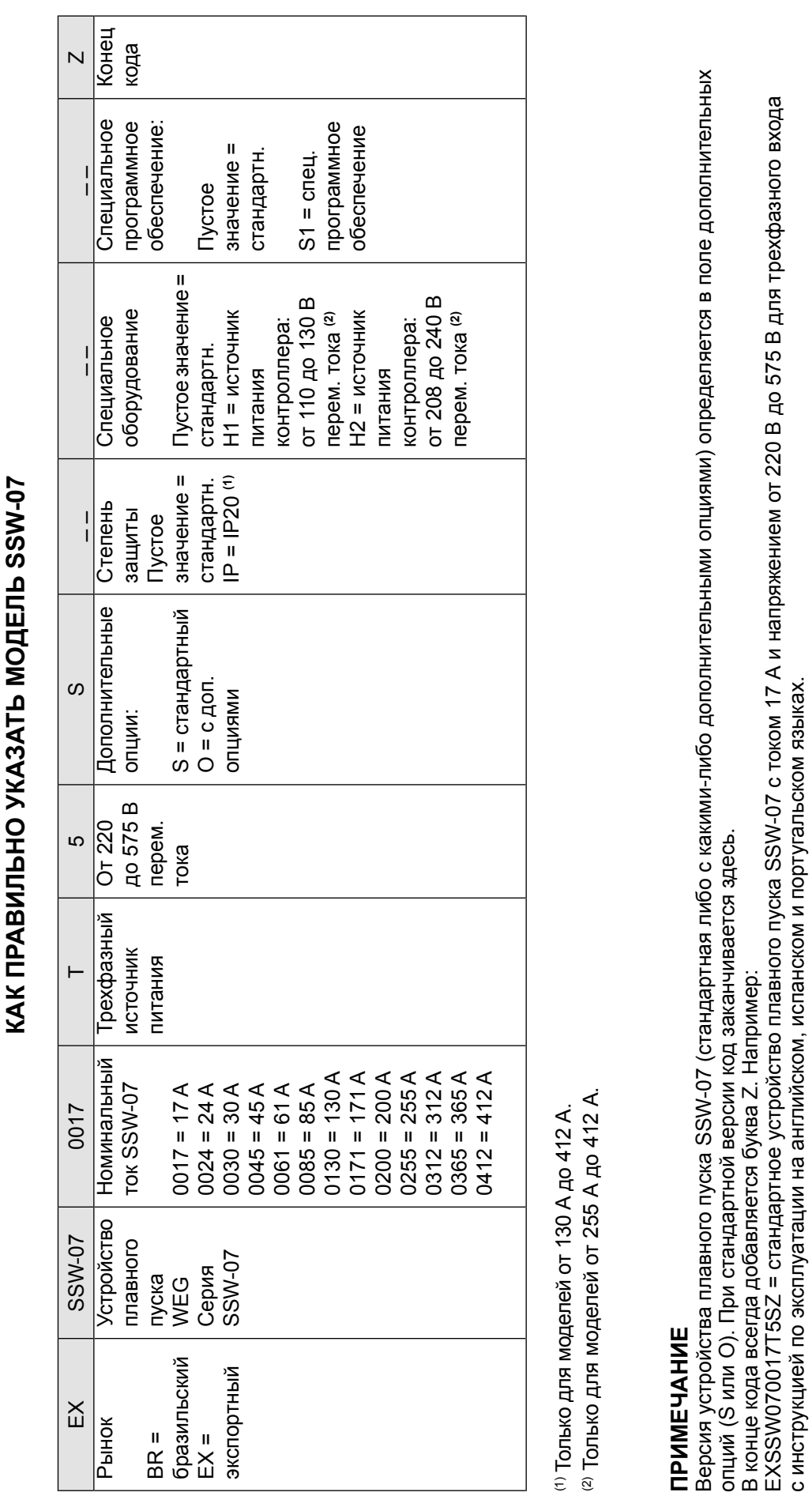

При наличии дополнительных принадлежностей поля должны быть указаны в правильной последовательности до символа конца кода (буква «Z»). При наличии дополнительных принадлежностей поля должны быть указаны в правильной последовательности до символа конца кода (буква «Z»).

Стандартное изделие, определяется как: Стандартное изделие, определяется как:<br>⊠ Степень защиты: IP20, от 17 А до 85 А и IP00, от 130 А до 412 А. Степень защиты: IP20, от 17 А до 85 А и IP00, от 130 А до 412 А.

**Русский**

#### 2.5. ПОЛУЧЕНИЕ И ХРАНЕНИЕ

Устройство плавного пуска SSW‑07 поставляется в картонной упаковке. На внешней стороне упаковки размещена идентификационная табличка, аналогичная табличке, размещенной на корпусе SSW‑07. Чтобы открыть упаковку:

1) положите коробку на стол;

2) откройте коробку;

3) выньте устройство плавного пуска из коробки.

Выполните перечисленные далее проверки.

- Убедитесь, что модель устройства плавного пуска SSW-07 соответствует модели, указанной при заказе.
- Убедитесь в отсутствии транспортных повреждений. При наличии повреждений немедленно обратитесь в транспортную компанию.
- Если монтаж устройства плавного пуска SSW‑07 не производится сразу после его получения, хранение устройства должно осуществляться в чистом сухом месте при температуре от −25 °C (−13 °F) до 65 °C (149 °F). Устройство допускает выдержку при −40 °C (−40 °F) в течение одного часа.

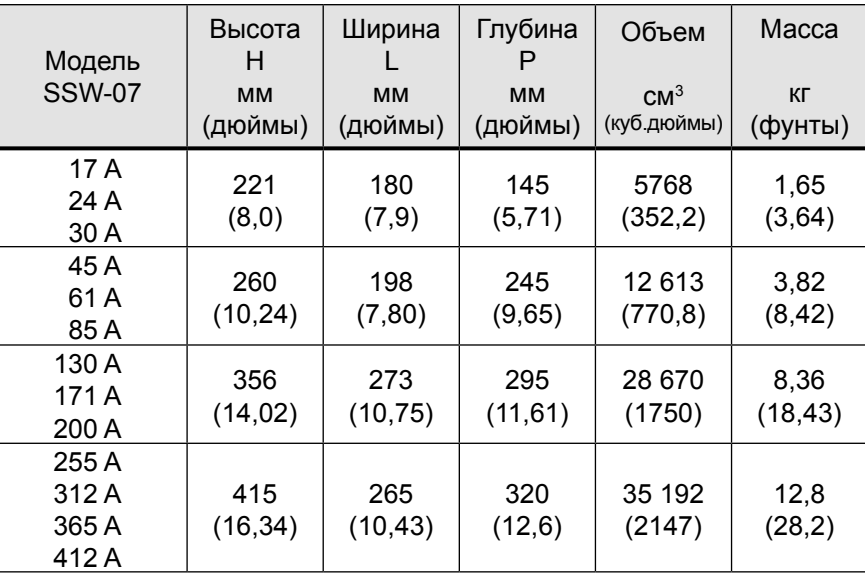

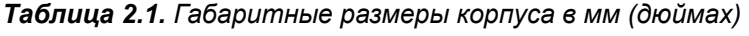

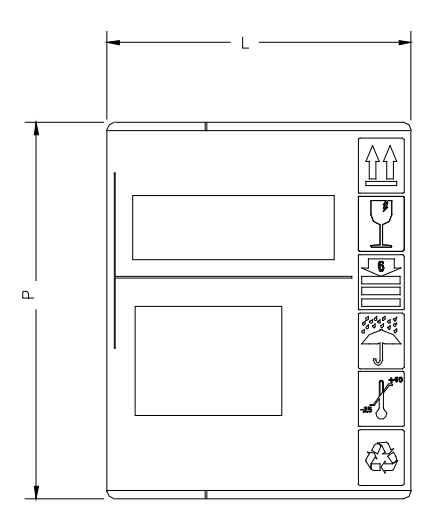

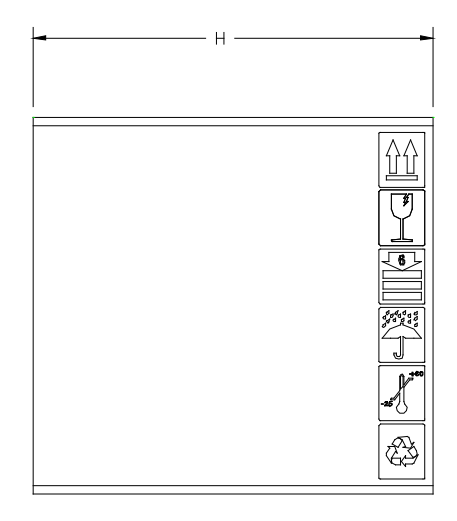

*Рисунок 2.5. Габаритные размеры корпуса*

# УСТАНОВКА И ПОДКЛЮЧЕНИЕ

В главе описаны процедуры механического и электрического монтажа устройства плавного пуска SSW‑07. Приведенные инструкции и рекомендации являются обязательными и обеспечивают дальнейшую правильную работу устройства плавного пуска SSW‑07.

#### 3.1. МОНТАЖ МЕХАНИЧЕСКОЙ ЧАСТИ

3.1.1. Условия окружающей среды

Выбор места установки устройства плавного пуска SSW‑07 является важным фактором, определяющим правильное функционирование и высокую надежность работы изделия.

#### **Запрещается устанавливать изделие в следующих условиях:**

- наличие прямого солнечного излучения, воздействие дождя, повышенной влажности и морского воздуха;
- наличие взрывоопасных или агрессивных газов и жидкостей;
- наличие повышенной вибрации, пыли или частиц любых металлов и/или масел в воздухе.

#### **Допустимые условия окружающей среды**

- Температура окружающего воздуха: от 0 °C до 55 °C (от 32 °F до 131 °F) – номинальные условия.
- Относительная влажность воздуха: от 5 % до 90 %, без конденсации.
- $\boxtimes$  Максимальная высота над уровнем моря: 1000 м (3300 футов) номинальные условия. От 1000 м до 4000 м (от 3300 футов до 13 200 футов) над уровнем моря — производится уменьшение тока на 1 % для каждых 100 м (330 футов) выше уровня 1000 м (3300 футов). От 2000 м до 4000 м (от 6600 футов до 13 200 футов) над уровнем
- моря производится уменьшение тока на 1,1 % для каждых 100 м (330 футов) выше уровня 2000 м (6600 футов). Степень загрязнения: 2 (согласно стандарту UL508). В норме, только загрязнение непроводящими субстанциями.
- Конденсация не должна приводить к возникновению проводимости частиц в воздухе.
- Внешние размеры и расположение монтажных отверстий показаны далее на рисунке 3.1 и в таблице 3.1.
- **A** размеры устройства плавного пуска SSW‑07

3.1.2. Габаритные

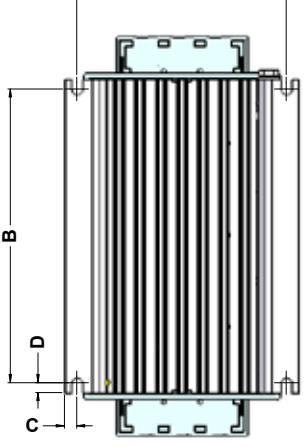

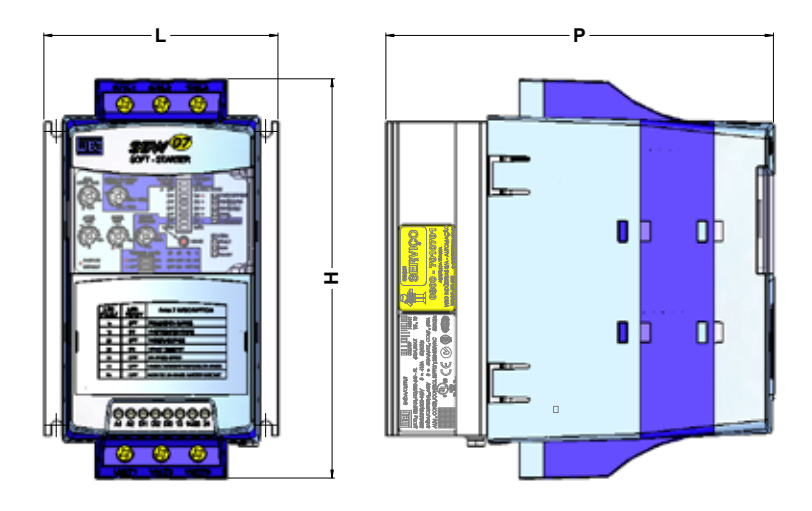

*Рисунок 3.1. Габаритные размеры SSW‑07* 

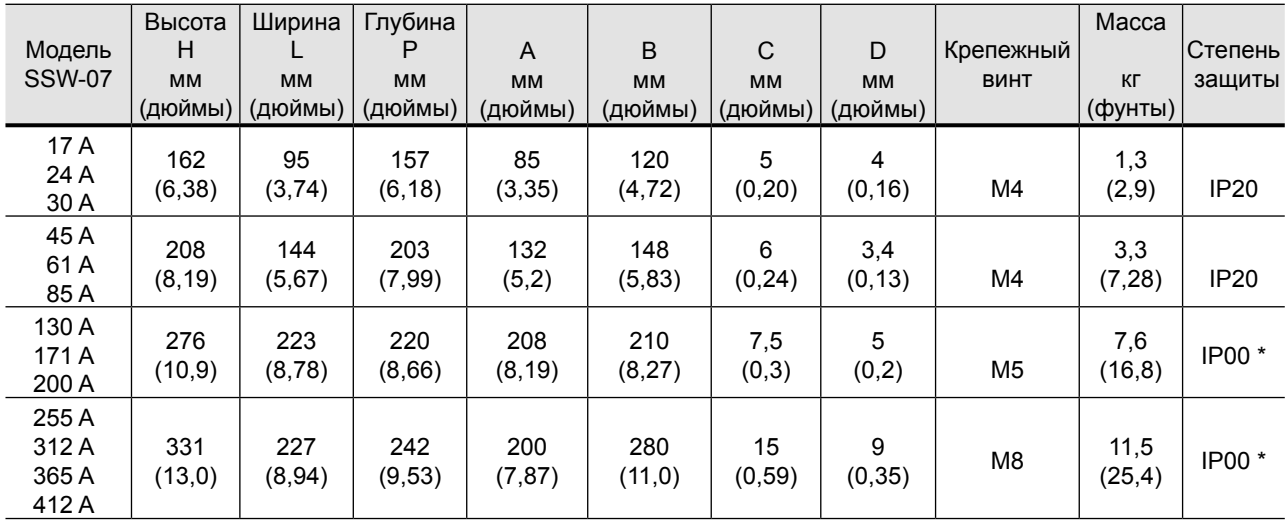

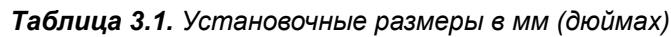

\* Исполнение по IP20 является дополнительным.

3.1.3. Технические требования, предъявляемые к монтажу

При монтаже устройства плавного пуска SSW‑07 предусмотрите наличие свободного пространства не менее показанного на рисунке 3.2 далее по тексту. Размеры этого свободного пространства указаны в таблице 3.2.

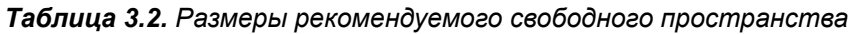

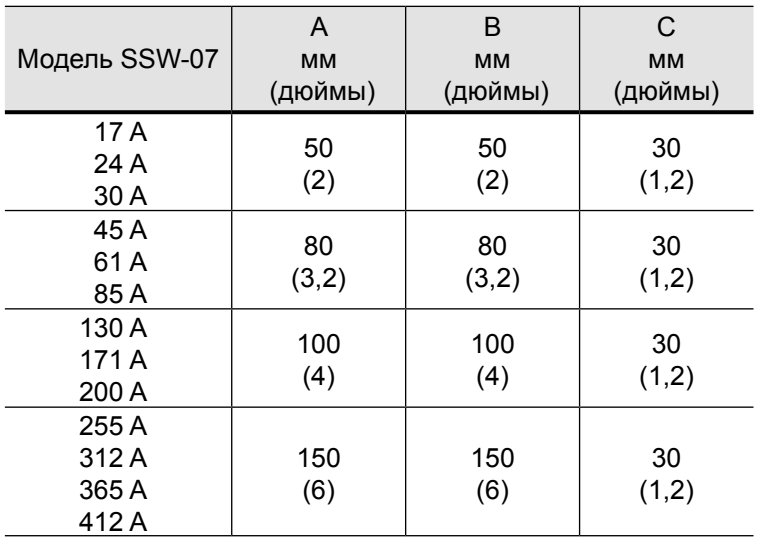

Установите устройство плавного пуска SSW‑07 в вертикальном положении в соответствии со следующими рекомендациями:

- 1) монтаж устройства должен производиться на достаточно ровную поверхность;
- 2) запрещается устанавливать устройства, чувствительные к нагреву, непосредственно над устройством плавного пуска SSW‑07.

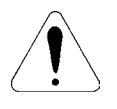

#### **ВНИМАНИЕ!**

Если устройство плавного пуска SSW‑07 устанавливается над другим устройством, предусмотрите минимальное расстояние, равное A + B и обеспечьте отвод нагретого воздуха, выходящего из нижнего устройства.

**Русский**

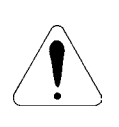

#### **ВНИМАНИЕ!**

Для физического разделения сигнальных, управляющих и силовых кабелей используйте кабелепроводы или кабельные лотки. (См. пункт 3.2 «Монтаж электрической части»).

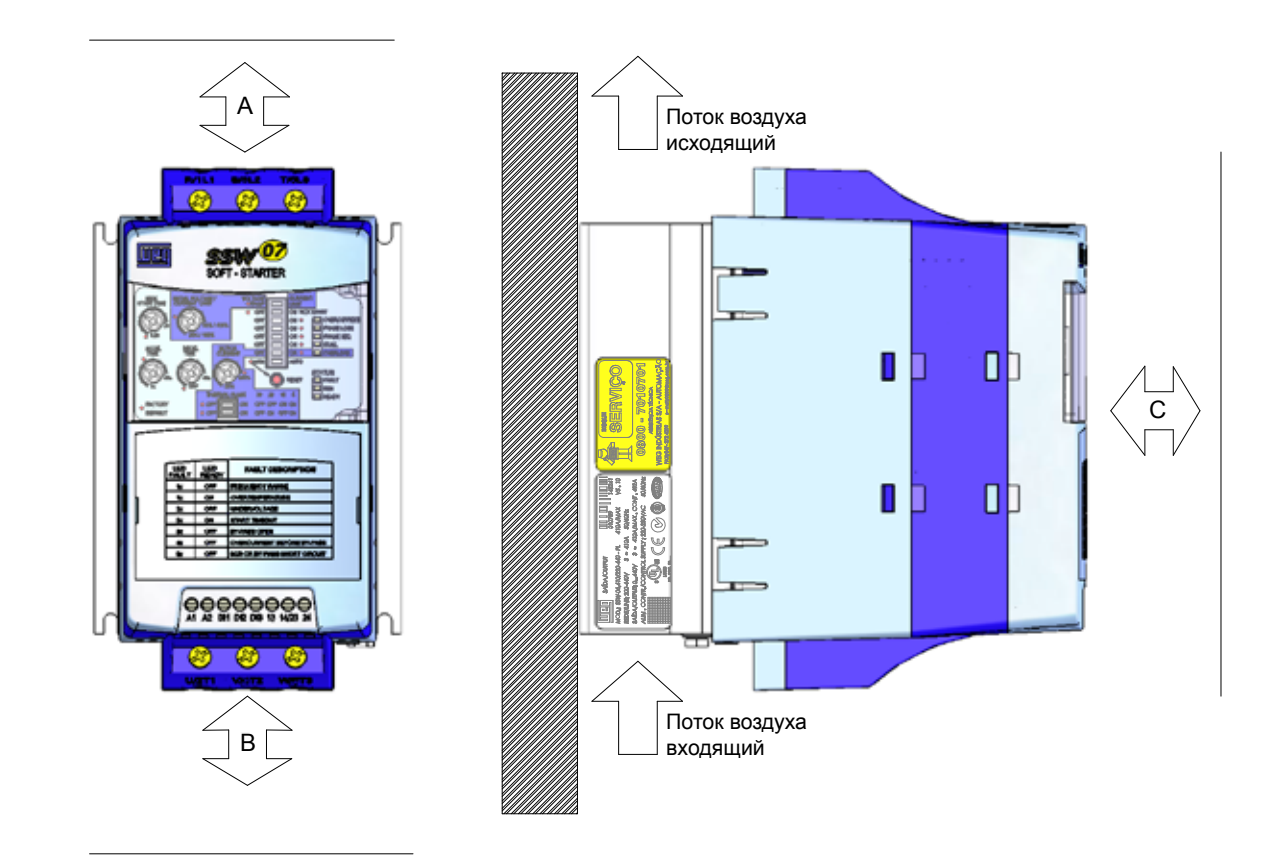

*Рисунок 3.2. Свободное пространство для вентиляции*

При монтаже устройств плавного пуска SSW‑07 внутри панелей или в закрытых металлических шкафах необходимо предусмотреть наличие вентиляции или охлаждения, обеспечивающих поддержание температуры на уровне не выше максимально допустимого предела. См. данные номинальной рассеиваемой мощности в таблице 3.3. 3.1.3.1. Монтаж внутри панели

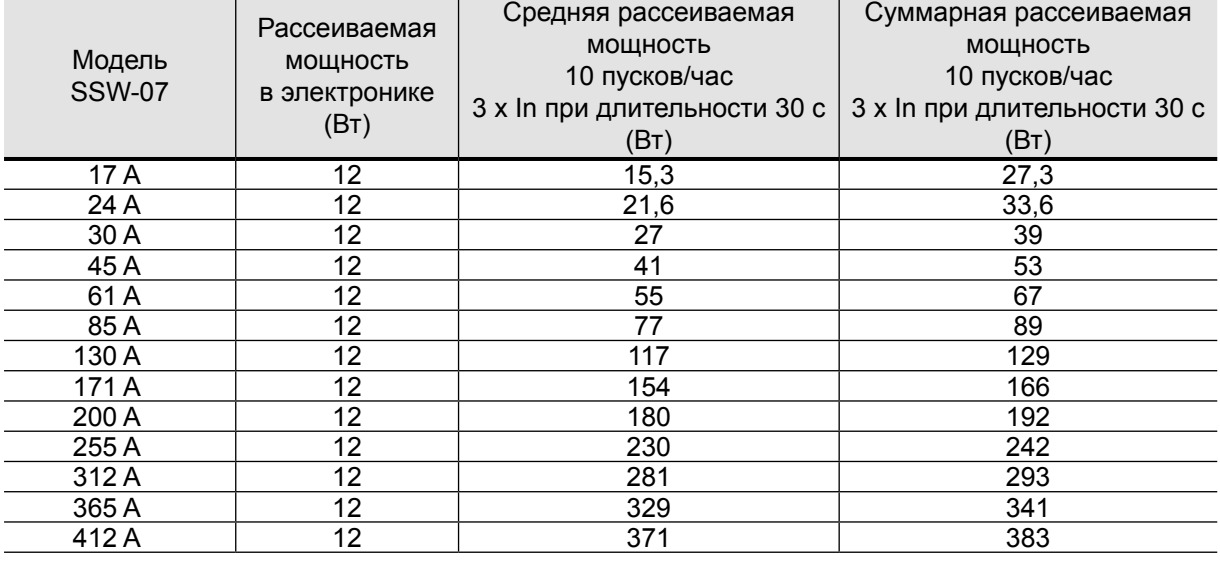

#### *Таблица 3.3. Рассеиваемая мощность и габаритные размеры вентилируемых панелей*

На рисунке 3.3 показан способ установки устройства плавного пуска SSW‑07 на монтажной плате. 3.1.3.2. Монтаж на поверхности

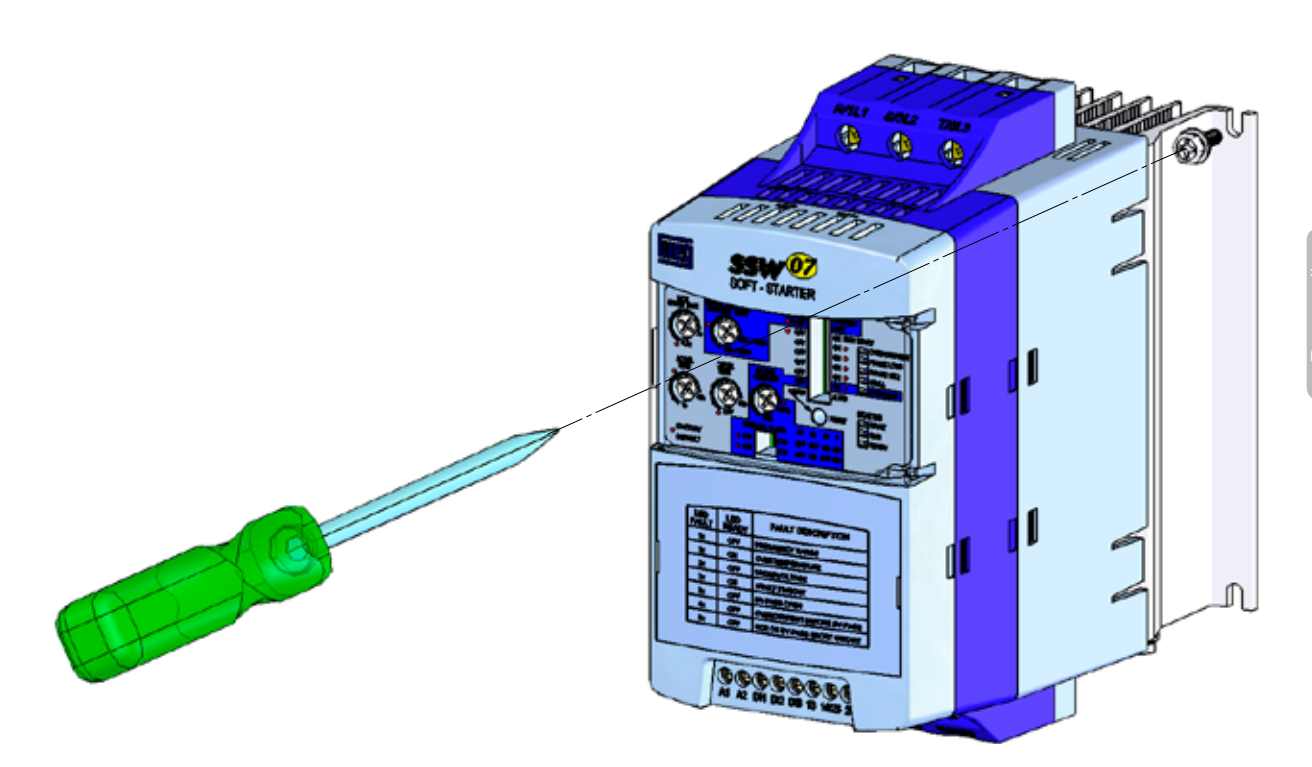

*Рисунок 3.3. Порядок монтажа устройства плавного пуска SSW‑07 на поверхности*

3.2 ЭЛЕКТРИЧЕСКИЙ МОНТАЖ

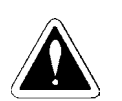

#### **ОПАСНО!**

Запрещается использовать SSW‑07 в качестве устройства аварийного останова.

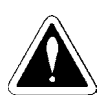

#### **ОПАСНО!**

Перед выполнением каких-либо подключений убедитесь, что устройство отключено от сети питания переменного тока.

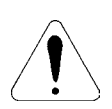

#### **ВНИМАНИЕ!**

Представленная далее информация содержит рекомендации, обеспечивающие правильную установку устройства. Выполняйте также все требования местных стандартов, применимые в отношении электроустановок.

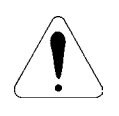

#### **ВНИМАНИЕ!**

Если при первом включении не используется питание гальванически изолированных контактов или автоматический выключатель с минимальным напряжением питания обмотки, то сначала следует включить питание электронной схемы управления, чтобы отрегулировать потенциометры, необходимые для приведения SSW‑07 в действие, и только после этого включить питание силовой секции.

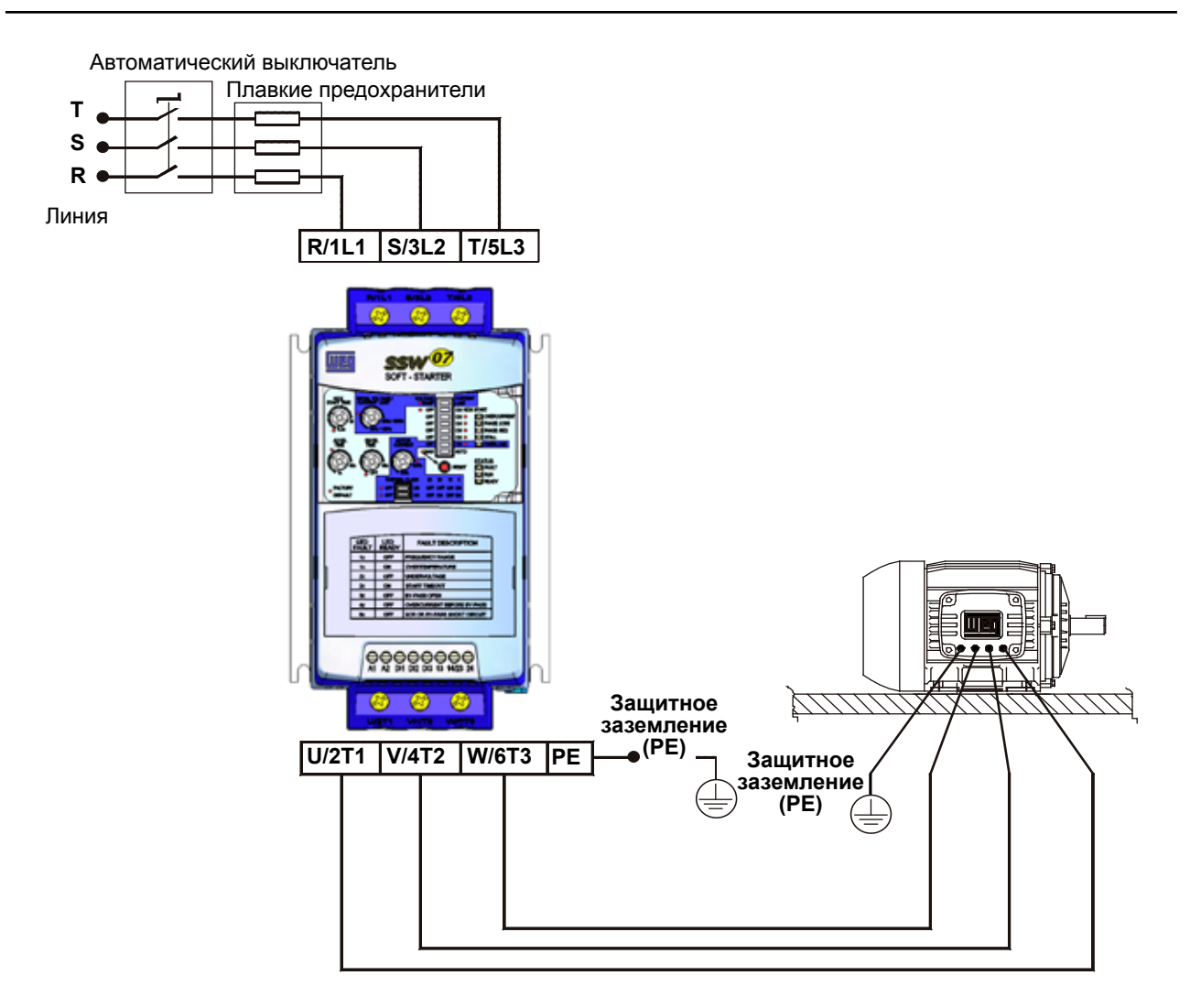

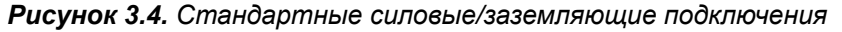

В зависимости от модели устройства плавного пуска, клеммные колодки могут варьироваться по размерам и конфигурации. Различные исполнения клемм питания показаны на рисунке 3.5 и рисунке 3.6. 3.2.1. Клеммы питания

Клеммы:

**R / 1L1, S / 3L2 и T / 5L3**: линия электропитания переменного тока. **U / 2T1, V / 4T2 и W / 6T3**: подключение электродвигателя.

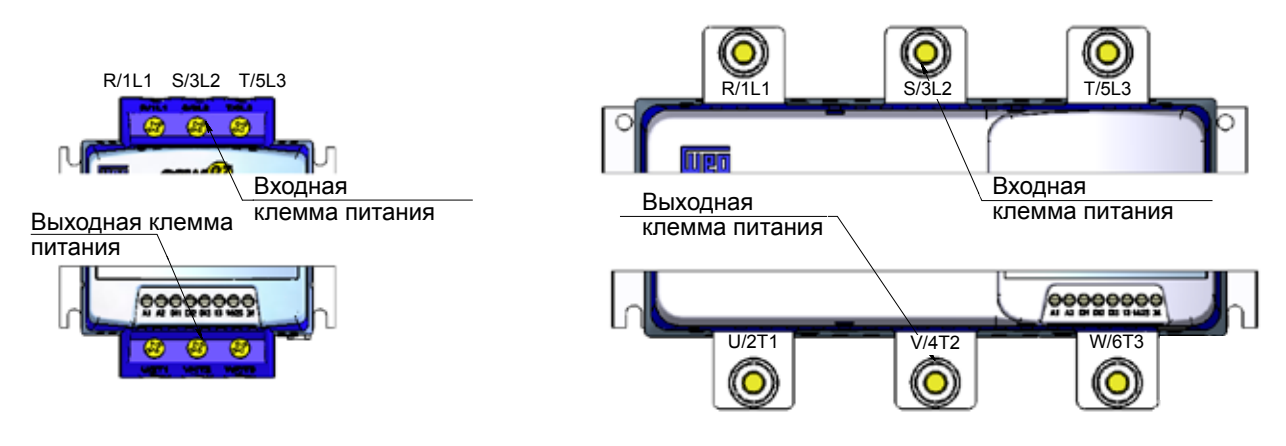

Модели от 17 A до 85 A Северов и селото в Модели от 130 A до 412 A

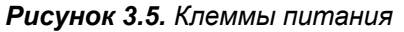

| Модель<br><b>SSW-07</b>          | Размер<br>корпуса | Линия /двигатель               |                                               | Заземление                     |                                       |
|----------------------------------|-------------------|--------------------------------|-----------------------------------------------|--------------------------------|---------------------------------------|
|                                  |                   | Винт/контакт                   | Крутящий момент<br>$H \cdot M$<br>(дюйм фунт) | Винт                           | Крутящий момент<br>H·м<br>(дюйм фунт) |
| 17 A<br>24 A<br>30 A             | Размер 01         | Клемма                         | 3<br>(27)                                     | M4<br>(5/32 дюйма)             | 4,5<br>(40)                           |
| 45 A<br>61 A<br>85 A             | Размер 02         | Контакт                        | 5,5<br>(49)                                   | M <sub>5</sub><br>(3/16 дюйма) | 6<br>(53)                             |
| 130 A<br>171 A<br>200 A          | Размер 03         | M <sub>8</sub><br>(5/16 дюйма) | 19<br>(168)                                   | M6<br>(1/4 дюйма)              | 8,3<br>(73)                           |
| 255 A<br>312 A<br>365 A<br>412 A | Размер 04         | M10<br>(3/8 дюйма)             | 37<br>(328)                                   | Клемма                         | 0,5<br>(4, 5)                         |

*Таблица 3.4. Максимальный момент затяжки силового электрического соединения*

# 3.2.2. Расположение устройств для подключения заземления, управления и питания

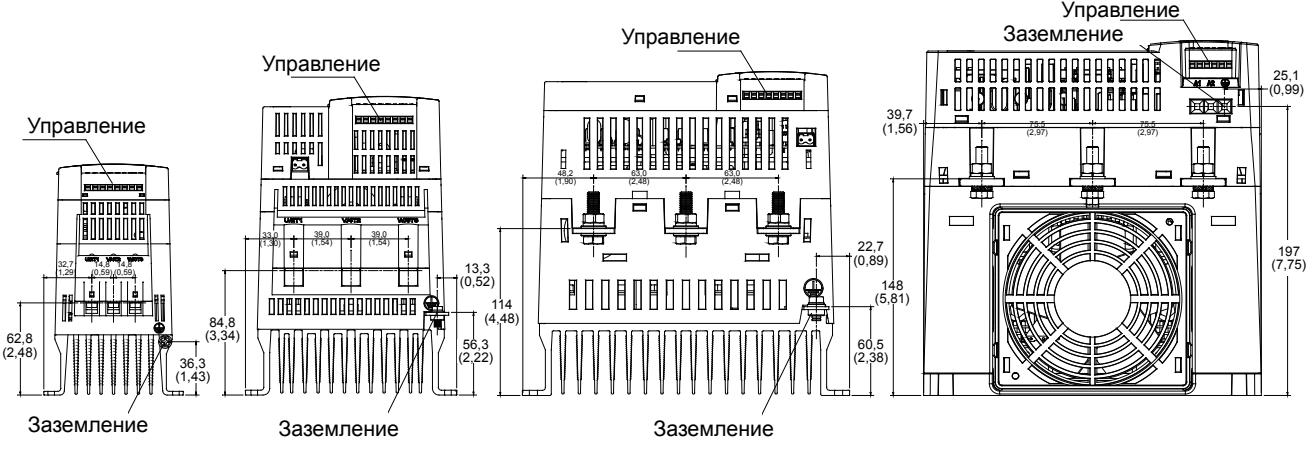

\* Габаритные размеры в мм (дюймах).

*Рисунок 3.6. Расположение элементов для подключения заземления, управления и питания*

3.2.3. Рекомендуемые кабели электропитания и заземления

Технические характеристики, описанные в таблице 3.5, являются действующими только при выполнении перечисленных далее условий.

- Электрические соединения выполнены медным проводом, рассчитанным на температуру 70 °C (158 °F) в ПВХ-изоляции, рассчитанной на температуру среды 40 °C (104 °F) и проложены в перфорированных, просторных кабельных каналах.
- Соединения выполнены из медных шин без покрытия или из посеребренной меди с закругленными краями (с радиусом 1 мм) и эксплуатируются при температуре окружающей среды 40 °C (104 °F) и температуре шины 80 °C (176 °F).

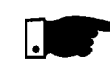

#### **ПРИМЕЧАНИЕ**

При выборе сечения кабеля необходимо учитывать условия монтажа и величину максимально допустимого падения напряжения в линии питания.

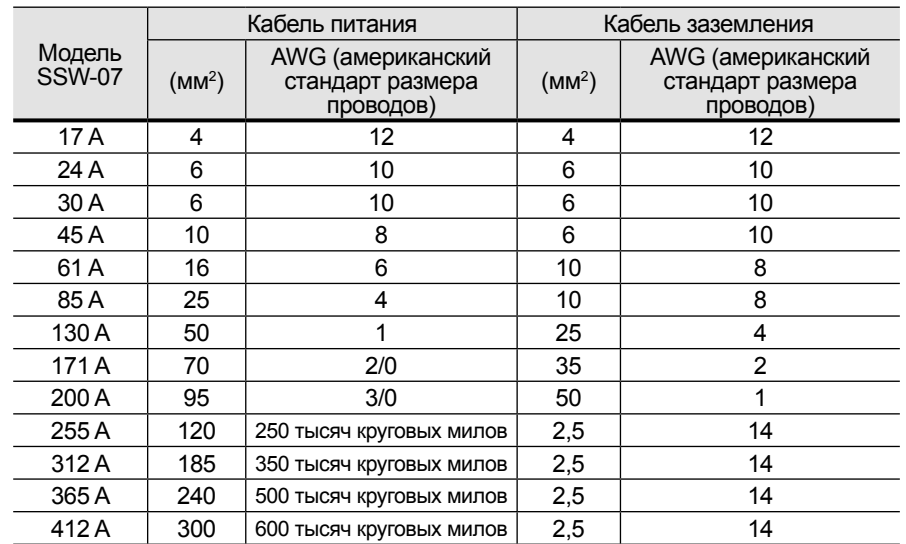

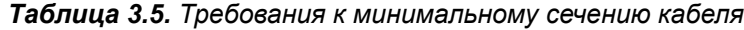

#### 3.2.4. Подключение

источника питания к устройству плавного пуска SSW-07

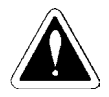

#### **ОПАСНО!**

Вход переменного тока должен быть совместим с диапазоном напряжения устройства плавного пуска SSW‑07.

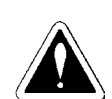

#### **ОПАСНО!**

Установите выключатель сетевого питания для устройства плавного пуска SSW‑07. Выключатель питания должен отсоединять устройство плавного пуска SSW‑07 от сети переменного тока, когда это необходимо (например, при техническом обслуживании).

Если выключатель питания или контактор подключен к линии питания двигателя, эксплуатация этого устройства при работающем двигателе или включенном устройстве плавного пуска SSW‑07 запрещена.

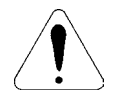

#### **ВНИМАНИЕ!**

Защита от перенапряжений в питающей линии должна обеспечиваться с использованием устройств ограничения перенапряжений с напряжением срабатывания 680 В перем. тока (подключение фазафаза), обладающих способностью поглощать энергию 40 Дж (модели от 17 A до 200 A) и 80 Дж (модели от 255 А до 412 А).

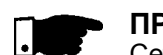

#### **ПРИМЕЧАНИЕ**

Сечения проводов и номиналы плавких предохранителей должны соответствовать рекомендациям, содержащимся в таблицах 3.5 и 3.7. Момент затяжки разъема приведен в таблице 3.5. Используйте только медные проводники, рассчитанные на температуру 70 °C (158 °F).

3.2.4.1. Нагрузоч‑ ная спо‑ собность источника питания Устройство плавного пуска SSW‑07 может использоваться в цепях, обеспечивающих подачу тока, не превышающего величину тока, равную X (см. табл. 3.6), симметричное среднеквадратичное значение (А), при напряжении, не превышающем величину, равную Y макс.

*Таблица 3.6. Максимальная нагрузочная способность источника питания*

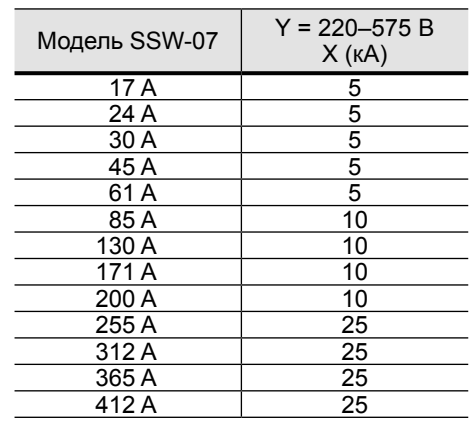

При условии установки плавких предохранителей с повышенным быстродействием устройство плавного пуска SSW‑07 может работать с источниками питания, не отличающимися высокой надежностью. В этом случае предохранители должны быть рассчитаны на соответствующий ток, а параметр <sup>12</sup>t должен соответствовать требованиям пункта 3.2.4.2.

3.2.4.2. Рекомендуемые плавкие предохранители На входе должны устанавливаться быстродействующие полупроводниковые предохранители, для которых параметр <sup>12</sup>t не должен превышать значения, равного 75 % значения SCR, указанного в таблице 3.7 (A<sup>2</sup>c). Во избежание циклической перегрузки номинальный ток предохранителя следует по возможности выбирать равным или превышающим ток запуска электродвигателя, а ток размыкания плавкого предохранителя должен находиться в запрещенной зоне графика зависимости время x ток. Плавкие предохранители обеспечивают защиту устройства SSW‑07 в случае короткого замыкания. Вместо быстродействующих можно также использовать обычные плавкие предохранители, обеспечивающие защиту установки от короткого замыкания, но не способные обеспечить защиту устройства SSW‑07.

> Для защиты цепей питания электронных схем управления SSW‑07 должны использоваться плавкие предохранители типа D или автоматические выключатели типа C (см. технические требования в таблице 3.7).

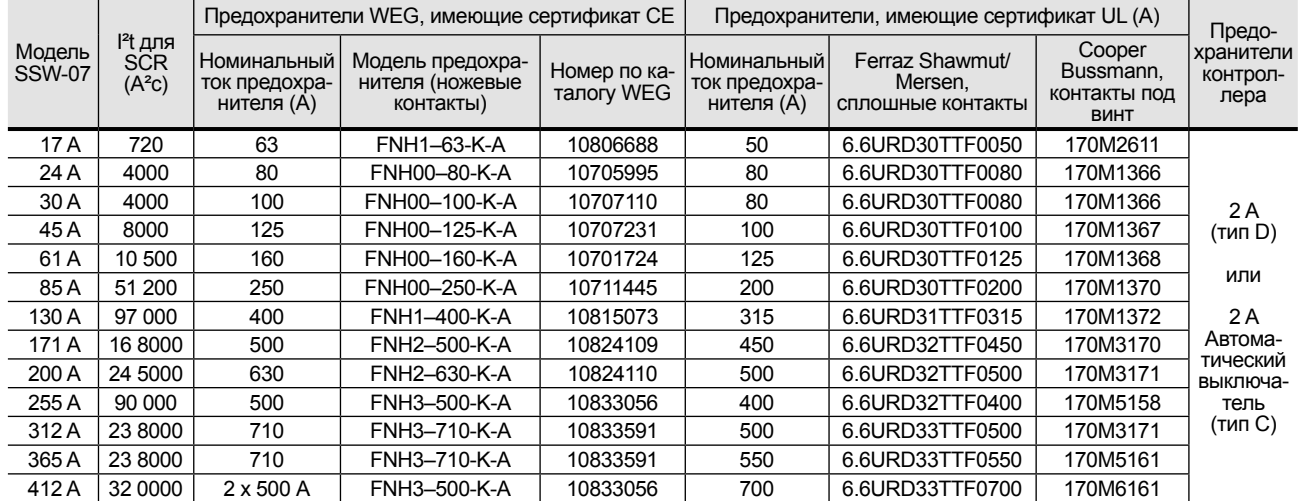

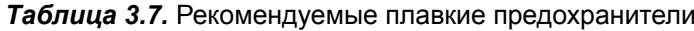

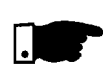

#### **ПРИМЕЧАНИЕ**

Максимальное значение <sup>12</sup>t для предохранителя SSW-07 255 А не превышает 200 А в силу конструктивных особенностей тиристора, используемого в устройстве плавного пуска.

#### 3.2.4.3. Рекомендуемые контакторы

Если SSW‑07 используется в установках, требующих наличия гальванически изолированного контактора, то согласно рисунку 3.10 (K1), рекомендуется использовать контакторы WEG.

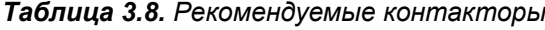

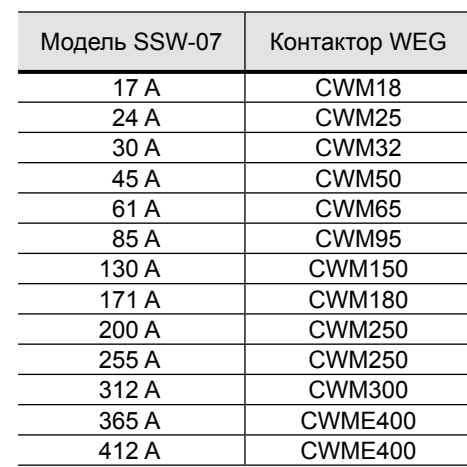

#### 3.2.5. Подключение

электродвигателя к устройству плавного пуска SSW-07

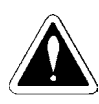

#### **ОПАСНО!**

Запрещается устанавливать конденсаторы для коррекции коэффициента мощности на выходе устройства плавного пуска SSW‑07. (U / 2T1, V / 4T2 и W / 6T3).

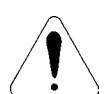

#### **ВНИМАНИЕ!**

Для того чтобы обеспечить правильную работу защиты на основе считанного и отображаемого на дисплее значения тока, например, тока перегрузки, номинальный ток электродвигателя должен составлять 50 % или более от величины номинального тока устройства плавного пуска SSW‑07.

#### **ПРИМЕЧАНИЕ**

Используйте рекомендованные провода и предохранители, сечение и номинальные токи которых указаны в таблице 3.5, 3.6 и 3.7. Момент затяжки разъема приведен в таблице 3.4. Используйте только медные проводники.

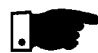

#### **ПРИМЕЧАНИЕ**

Устройство плавного пуска SSW‑07 оснащено устройство электронной защиты от перегрузки электродвигателя. Эта защита устанавливается в соответствии с характеристиками конкретного двигателя. Если к одному устройству плавного пуска SSW‑07 подключено несколько электродвигателей, необходимо использовать отдельное реле защиты от перегрузки для каждого электродвигателя.

3.2.5.1. Стандартное трехпроводное подключение

Линейный ток устройства плавного пуска SSW‑07 равен току электродвигателя.

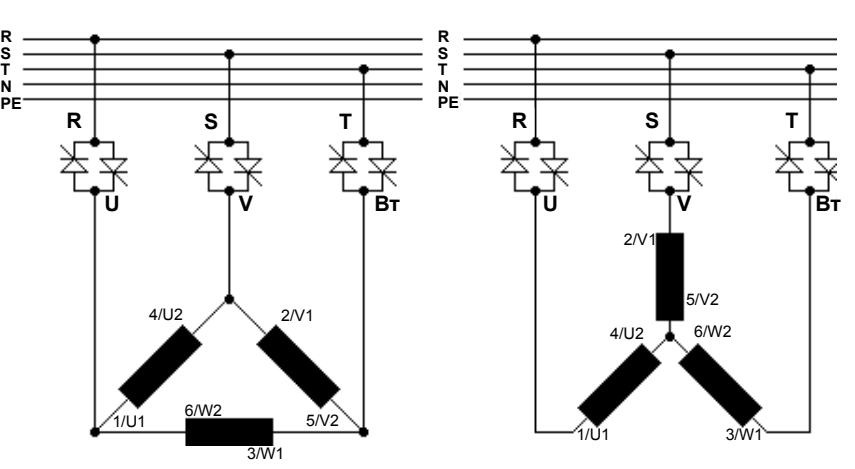

*Рисунок 3.7. Устройство плавного пуска SSW-06 в стандартном подключении*

3.2.6 Подключение заземления

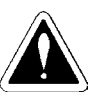

**R S**

#### **ОПАСНОСТЬ!**

В целях безопасности устройство SSW‑07 должно быть подключено к защитному заземлению (PE).

Подключение заземления должно быть выполнено в соответствии с требованиями местного законодательства. Необходимо выполнить подключение заземления к шине заземления или общей точке заземления (сопротивление ≤ 10 Ом).

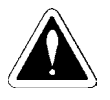

#### **ОПАСНОСТЬ!**

На входе переменного тока устройства плавного пуска SSW‑07 должно использоваться подключение с заземлением.

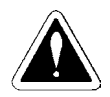

#### **ОПАСНОСТЬ!**

Запрещается использовать нулевой провод для целей заземления. Используйте отдельный заземляющий проводник.

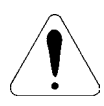

#### **ВНИМАНИЕ!**

Запрещается использовать общее заземление с другим оборудованием, в котором используются высокие токи (например, с высоковольтными двигателями, сварочными аппаратами и др.). При использовании нескольких устройств плавного пуска SSW‑07 обеспечьте подключение в соответствии с рис. 3.8.

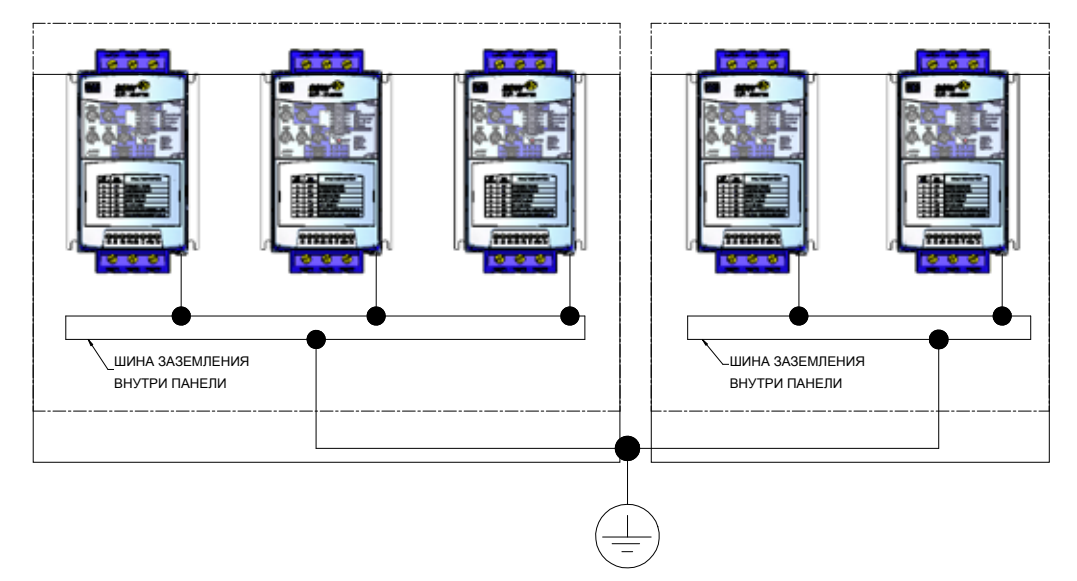

*Рисунок 3.8. Заземление нескольких устройств плавного пуска SSW‑07*

#### **Электромагнитные помехи (EMI)**

Конструкция устройства плавного пуска SSW‑07 обеспечивает работу в промышленные системах (класс A) согласно стандарту EN60947-4-2. Расстояние между кабелями управления устройства плавного пуска SSW-07 и кабелями электродвигателя должно составлять не менее 0,25 м (10 дюймов). Пример: проводка ПЛК, кабели регуляторов температуры, кабели

термопар и пр.

#### **Заземление корпуса электродвигателя**

Обеспечьте постоянное заземление корпуса электродвигателя. Выходная проводка устройства плавного пуска SSW‑07, идущая к двигателю, должна быть проложена отдельно от входной проводки, а также кабелей управления и сигнальных кабелей.

# 3.2.7. Подключение и сигнализации

цепей управления производятся с помощью клемм, показанных на рисунке 3.9. Подключение сигналов управления (к цифровым входам и выходам реле)

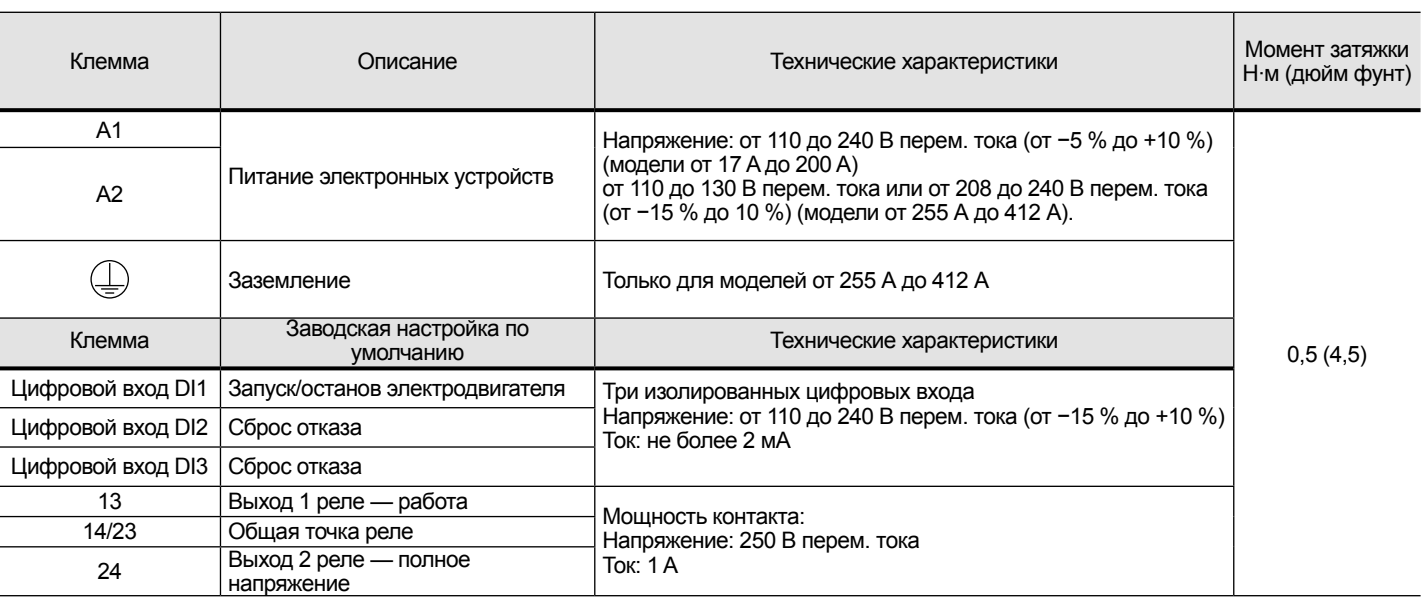

#### *Таблица 3.9. Описание контактов разъема управления*

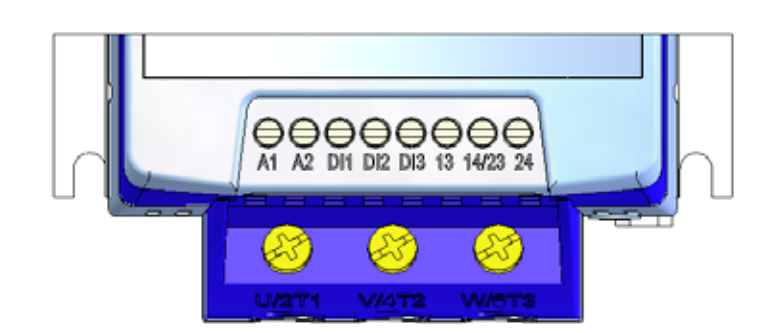

*Рисунок 3.9. Клеммы управления устройства плавного пуска SSW‑07*

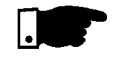

#### **ПРИМЕЧАНИЕ**

В среде с высоким уровнем электромагнитных помех для подключения сигналов к входам Dix рекомендуется использовать экранированные кабели (только при длине кабелей более 30 м). Обеспечьте заземление металлического экрана и контакта A2.

3.3. РЕКОМЕНДУЕМЫЕ НАСТРОЙКИ Представленные в разделе рекомендованные настройки могут использоваться полностью или частично. Далее приведена общая предупреждающая информация, относящаяся ко всем рекомендованным настройкам (см. схемы с соответствующими номерами). **ПРИМЕЧАНИЯ** Для защиты всей установки обеспечьте установку плавких предохранителей или автоматических выключателей на входной цепи. Хотя использование предохранителей с повышенным быстродействием не является обязательным условием работы устройства SSW‑07, однако их применение рекомендуется для более полной защиты устройства плавного пуска. Трансформатор «T1» является дополнительным устройством и должен использоваться только в случае, если напряжение в линии отличается от номинального напряжения питания электронных схем управления. Для предупреждения самопроизвольной работы электродвигателя при повреждении силовой цепи устройства плавного пуска SSW‑07 (например, при «пробитых» тиристорах), для защиты электродвигателя необходимо предусмотреть изолирующий контактор (K1) или автоматический выключатель (Q1). Нажимная кнопка запуска. Нажимная кнопка останова. Переключатель пуска/останова. Следует помнить, что при использовании двухпроводной входной команды (нормально разомкнутый выключатель с фиксацией), в случае пропадания и последующего восстановления питания электродвигатель будет запущен немедленно в случае, если выключатель останется в замкнутом положении. При техническом обслуживании устройства плавного пуска SSW‑07 или электродвигателя следует удалить плавкие предохранители или отключить источник питания, чтобы обеспечить полное обесточивание оборудования. Аварийный останов может быть выполнен путем отключения электропитания электронных устройств. Защита автоматического выключателя Q1 от пониженного напряжения. **2 3 4 5 6**  $(7)$ **8 9 1**

**Русский**

# *ГЛАВА 3. МОНТАЖ И ПОДКЛЮЧЕНИЕ*

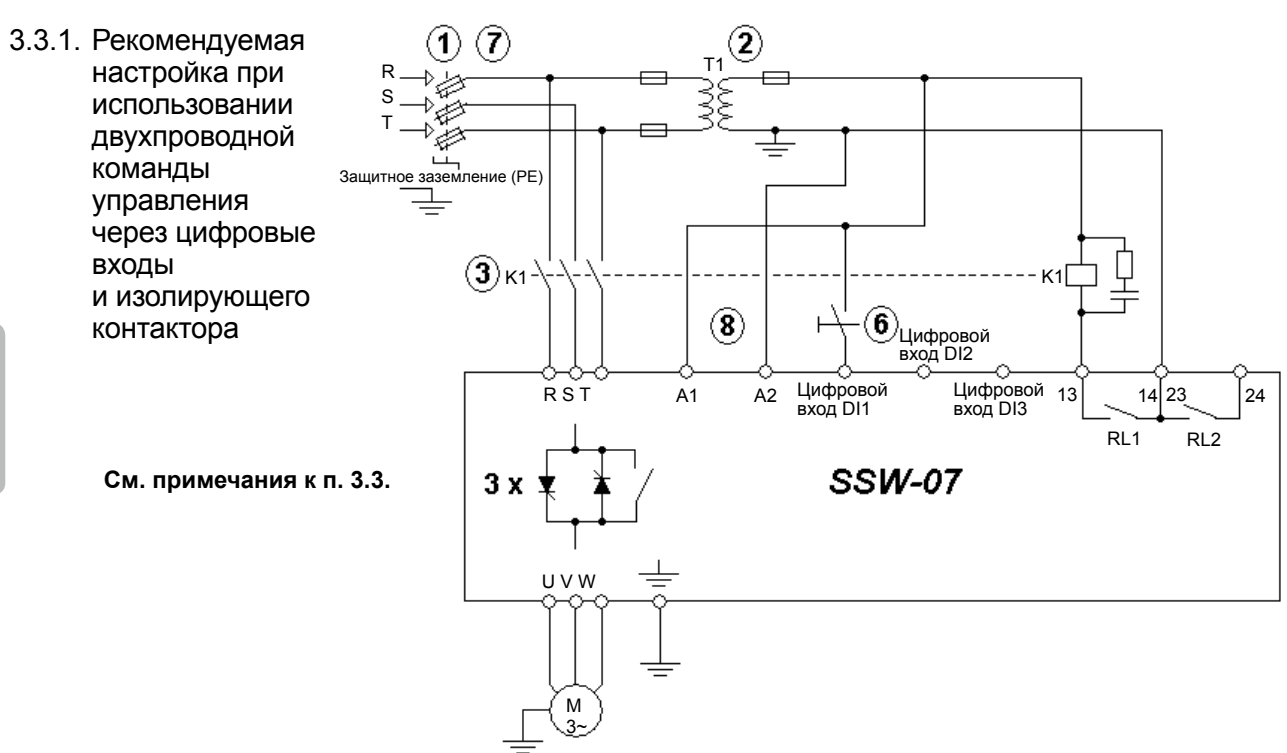

*Рисунок 3.10. Рекомендуемая настройка при использовании двухпроводной команды управления через цифровые входы и изолирующего контактора*

3.3.2 Рекомендуемая  $_{\rm T1}$   $\rm (2)$  $\left( \widehat{\mathbf{Z}}\right)$ O) настройка при R использовании S T трехпроводной D команды комкатием<br>УПравления через заземление (PE)  $Q1 + \pm 1$ цифровые входы 3) и автоматического Q1⊚ выключателя  $\ket{\widehat{4}}$  $\sqrt{5}$  $\bf (\widehat{\bf 8})$ кÌ  $\overline{\mathsf{k}}$ .<br>(⊔ифровой вход DI2  $\breve{\mathsf{R}}$  s t  $\widetilde{A1}$   $\widetilde{A2}$ Цифровой вход DI1 Цифровой 13 14 23 24<br>вход DI3 1 RL1 RL2 **SSW-07**  $3x$ **См. примечания к п. 3.3.** U V W М 3~

> *Рисунок 3.11. Рекомендуемая настройка при использовании трехпроводной команды управления через цифровые входы и автоматического выключателя*

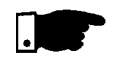

#### **ПРИМЕЧАНИЕ**

Цифровой вход DI2 должен быть запрограммирован для работы с трехпроводной командой. См. пункт 4.10.

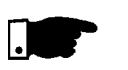

#### **ПРИМЕЧАНИЕ**

Для RL1 должна быть установлена функция «No fault» (Нет отказа). См. пункт 4.12.

3.3.3. Рекомендуемая настройка при использовании двухпроводной команды управления через цифровые входы и вход направления вращения  $P220 = 1$ (T) (7)  $\left( 2\right)$  $P230 = 1$ T1 +g R  $P263 = 1$  (DI1 = пуск/ S ₹Ö останов двухпроводн.) T р  $P265 = 4$  (DI3 = е заземление (PE) направление вращения)  $P277 = 4 (RL1 = FWD/$ REV (прям/обр) - K1) Ļ K<sub>1</sub>  $P278 = 4$  (RL2 = FWD/ K1 ③) REV (прям/обр) - K2) K2 K2  $\left( 6 \right)$ Ë R S T A1 A2 DI1 DI2 Цифровой 13 14 23 24 RL1 RL2 **См. примечания к п. 3.3.SSW-07**  $3x$ U V W М

3~

*Рисунок 3.12. Рекомендуемая настройка при использовании двухпроводной команды управления через цифровые входы и входа направления вращения*

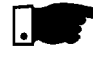

#### **ПРИМЕЧАНИЕ**

Программирование приведенных выше параметров может обеспечиваться с использованием клавиатуры или по последовательному интерфейсу. Более подробное описание приведено в инструкции по программированию.

**Русский**

# 3.3.4. Рекомендуемая

настройка для управления с использованием цифровых входов и торможения постоянным током

 $P220 = 1$ 

 $P230 = 1$  $P263 = 1$  (DI1 = пуск/ останов двухпроводн.)  $P265 = 5$  (DI3 = торможение выкл)  $P277 = 1$  (RL1 = работа)  $P278 = 5$  (RL2 = торможение пост. током)  $P501 ≥ 1$  (время торм. пост. током ≥ 1 с)

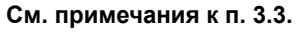

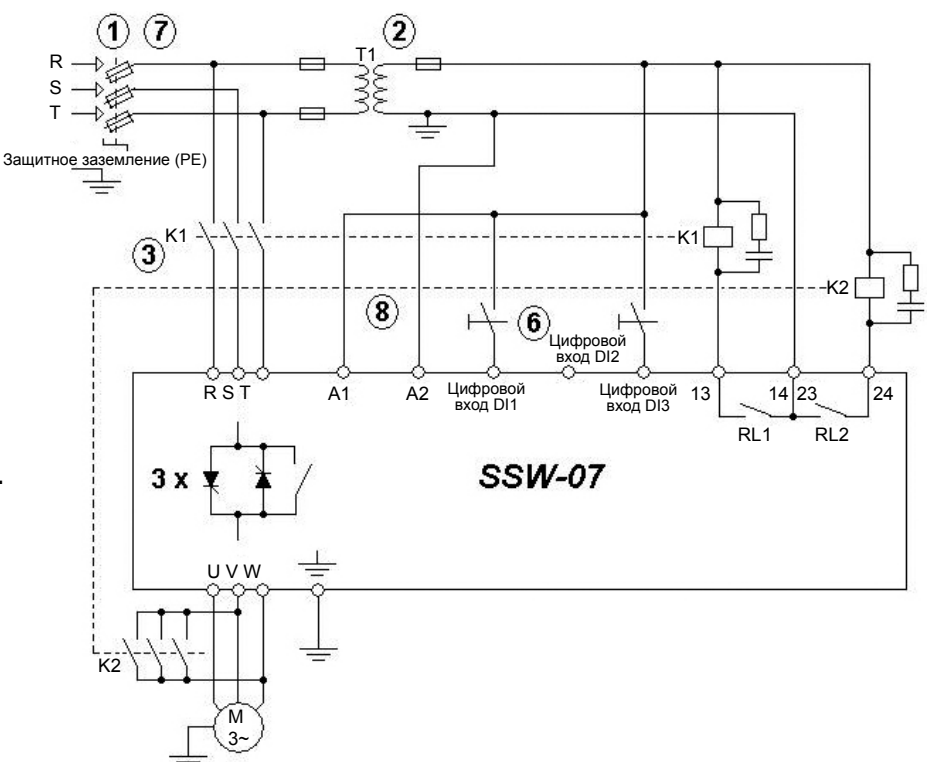

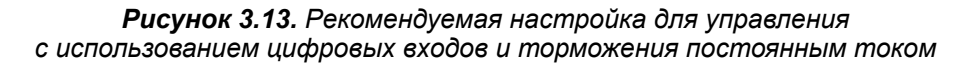

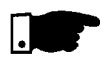

#### **ПРИМЕЧАНИЕ**

Программирование приведенных выше параметров может обеспечиваться с использованием клавиатуры или по последовательному интерфейсу. Более подробное описание приведено в инструкции по программированию.

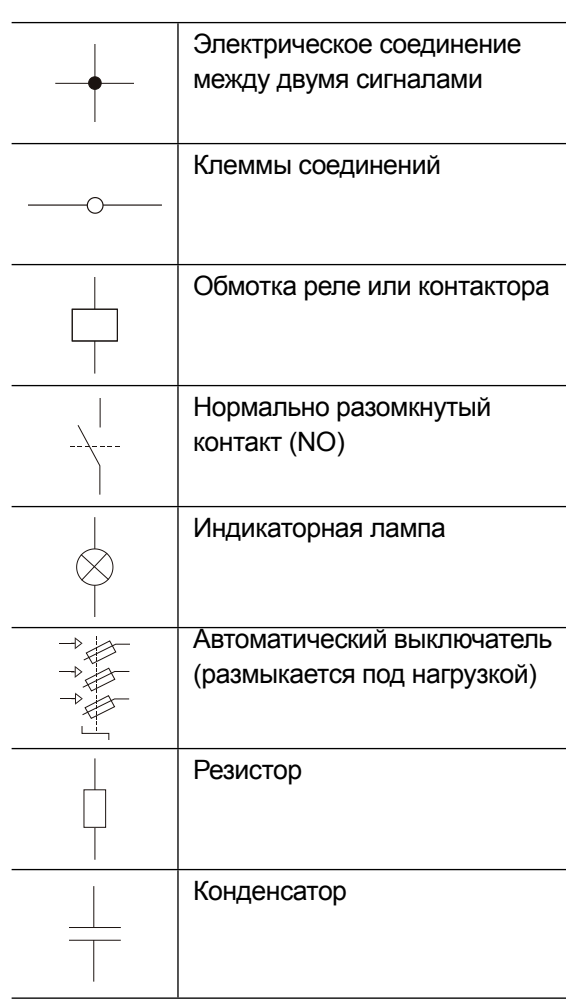

#### 3.3.5. Условные обозначения

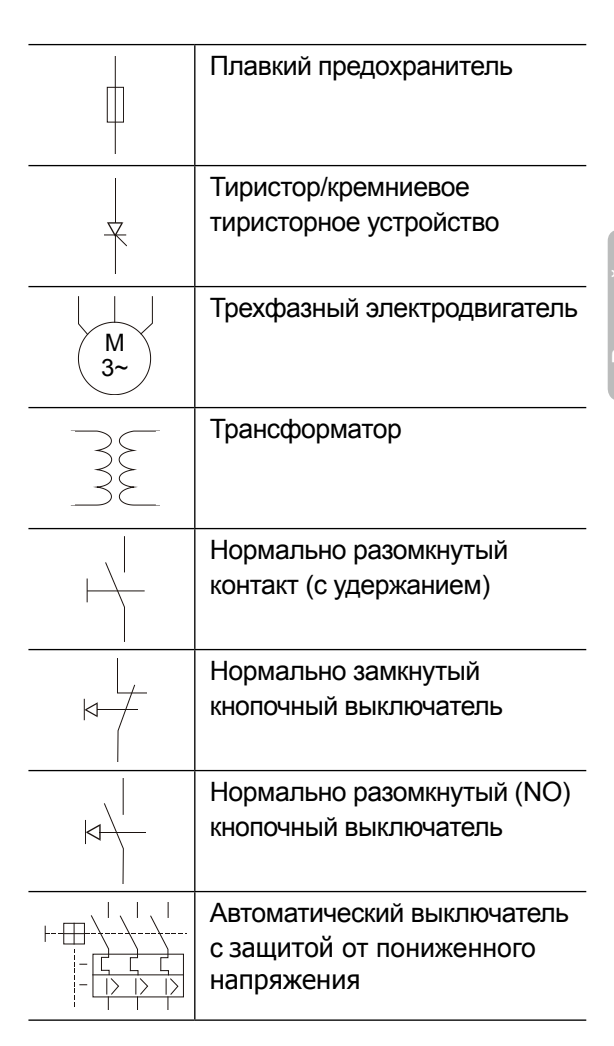

# НАСТРОЙКА УСТРОЙСТВА SSW‑07

В главе описывается порядок внесения настроек, необходимых для правильного функционирования устройства плавного пуска SSW‑07.

# 4.1. НАСТРОЙКИ ТИПА УПРАВЛЕНИЯ **ПЛАВНОЕ**

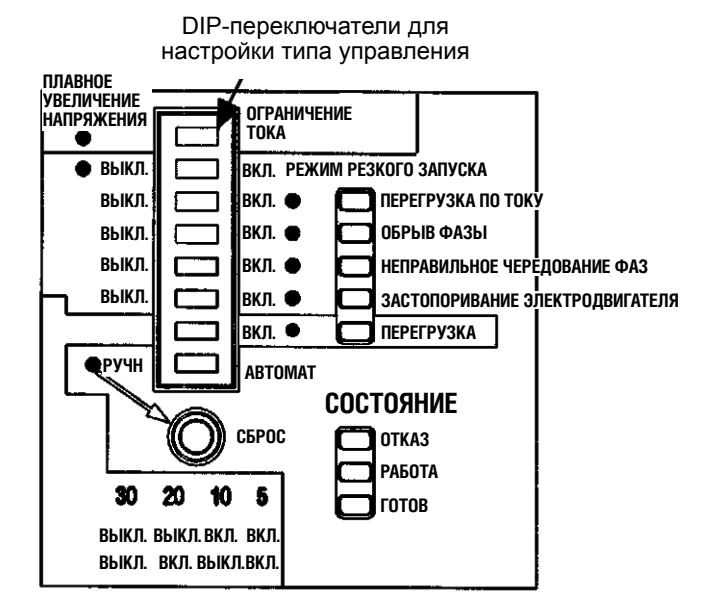

*Рисунок 4.1. Настройка типа управления*

Выберите тип управления пуском, наиболее соответствующий установке.

#### **Пуск с линейным увеличением напряжения**

Это способ является наиболее часто применяемым. Обеспечивает удобство программирования и настройки. Устройство плавного пуска SSW‑07 управляет напряжением, приложенным к электродвигателю. Обычно применяется для нагрузок с низким моментом трогания или с квадратичным изменением момента. Этот тип управления можно использовать при начальных эксплуатационных испытаниях.

#### **Пуск с ограничением тока**

В течение времени пуска сохраняется максимальный уровень тока. Уставка тока задается в соответствии с требованиями приложения. Обычно применяется для нагрузок с высоким моментом трогания или с неизменным моментом.

Этот тип управления используется для адаптации процесса пуска к нагрузочным возможностям сети питания.

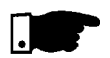

#### **ПРИМЕЧАНИЯ**

- 1. Программирование для типа управления Current Ramp с линейным нарастанием тока производится только с помощью клавиатуры или по последовательному интерфейсу. Более подробное описание приведено в инструкции по программированию.
- 2. Порядок программирования для типа управления Pump control (Управление насосом) описано в инструкции по программированию или в п. 5.1.4.

4.2. РЕЖИМ РЕЗКОГО ЗАПУСКА

Включение режима резкого запуска DIP-переключатель

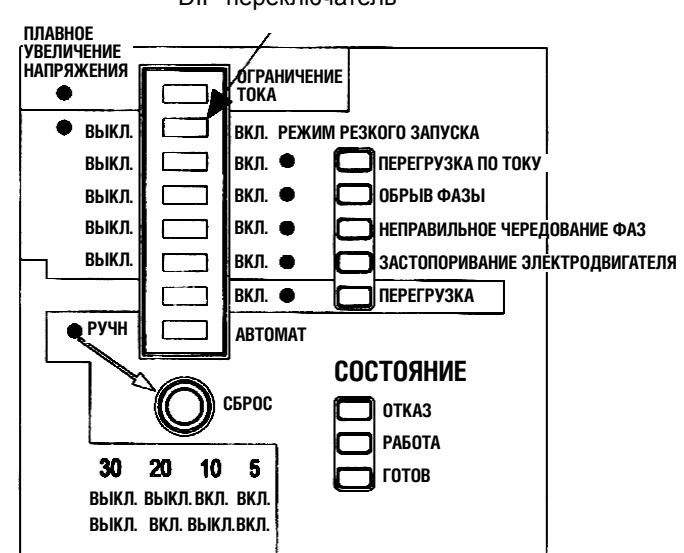

*Рисунок 4.2. Включение режима резкого запуска*

Устройство плавного пуска SSW‑07 обеспечивает функцию резкого запуска для нагрузок, представляющих значительное начальное сопротивление троганию.

Включение функции производится DIP-переключателем резкого запуска. Длительность импульса напряжения устанавливается с помощью потенциометра Kick Start Time (Время действия режима резкого запуска). Величина импульса напряжения, действующего в течении времени Kick Start Time, составляет 80 % Un.

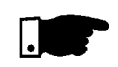

#### **ПРИМЕЧАНИЕ**

Используйте эту функцию только для приложений, действительно требующих режима резкого запуска.

4.3. НАСТРОЙКА НАЧАЛЬНОГО НАПРЯЖЕНИЯ Для обеспечения запуска электродвигателя сразу после поступления команды на устройство плавного пуска SSW‑07 установите начальное напряжение равным напряжению пуска электродвигателя.

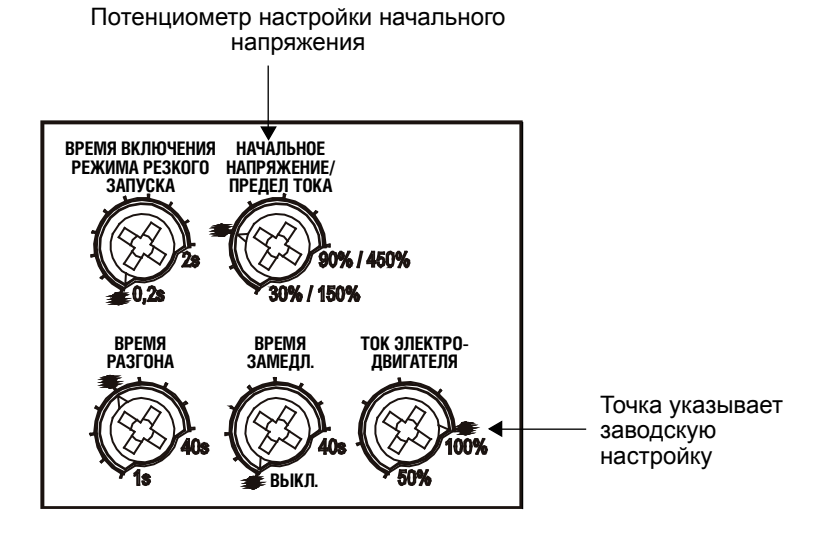

*Рисунок 4.3. Настройка начального напряжения*

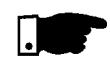

#### **ПРИМЕЧАНИЕ**

Потенциометр начального напряжения выполняет функцию установки начального напряжения только в случае программирования управления с плавным нарастанием напряжения.

4.4. НАСТРОЙКА ОГРАНИЧЕНИЯ ПО ТОКУ

Эта настройка определяет максимальное значение предела тока при запуске электродвигателя в процентах от номинального тока устройства плавного пуска.

После достижения предела тока во время запуска двигателя, устройство плавного пуска SSW‑07 поддерживает ток на этом уровне, пока двигатель не закончит запуск.

Если предел тока не достигнут, двигатель будет запущен немедленно. Ограничение тока должно устанавливаться на уровне, при котором наблюдается увеличение частоты вращения электродвигателя (в противном случае электродвигатель не запустится).

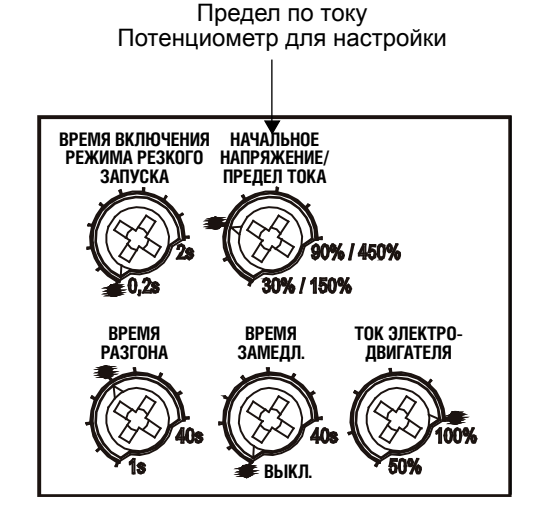

*Рисунок 4.4. Настройка предела тока*

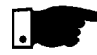

#### **ПРИМЕЧАНИЯ**

Если в конце периода увеличения частоты вращения полное напряжение не достигнуто (устанавливается потенциометром Acceleration Time (Время разгона)), устройство выдает ошибку таймаута пуска. Индикация этой ошибки обеспечивается светодиодом Fault (Отказ), который должен мигнуть дважды при включенном светодиоде Ready (Готов).

Потенциометр предела тока выполняет функцию ограничения тока только в случае программирования пуска с плавным ограничением тока.

4.5. НАСТРОЙКА ВРЕМЕНИ ПЛАВНОГО РАЗГОНА

Если устройство плавного пуска SSW‑07 запрограммировано для управления в режиме Voltage Ramp (режим плавного нарастания напряжения), это время будет являться временем нарастания напряжения.

Если устройство плавного пуска SSW‑07 запрограммировано для управления в режиме Current Limit (режим ограничения тока), это время используется в качестве максимального времени пуска и действует в качестве защиты от блокировки ротора.

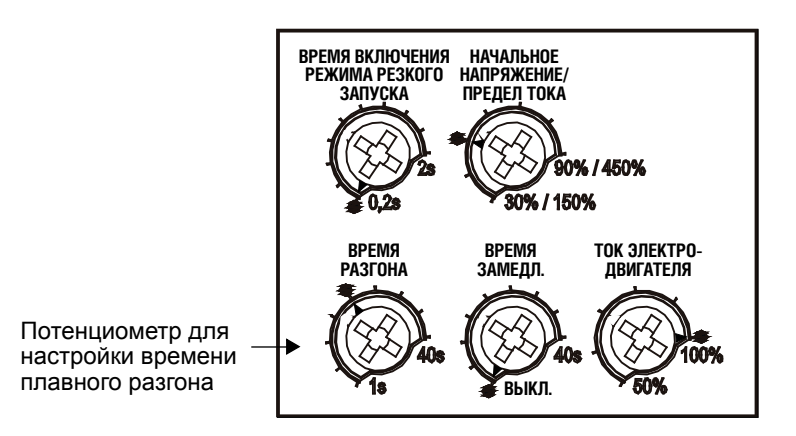

*Рисунок 4.5. Настройка времени нарастания напряжения*

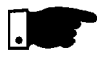

#### **ПРИМЕЧАНИЕ**

Запрограммированное время не является точным временем разгона двигателя; это время линейного изменения напряжения или максимальное время запуска. Время разгона двигателя зависит от характеристик двигателя и нагрузки.

Помните, что при отношении между током SSW‑07 и током электродвигателя, равном 1,00, максимальное время работы SSW-07 в конфигурации 3 х In составляет 30 с.

4.6. НАСТРОЙКА ВРЕМЕНИ ПЛАВНОГО ЗАМЕДЛЕНИЯ

Включает и задает время плавного снижения напряжения. Настройка используется только при останове водяных насосов и служит для уменьшения гидроудара. Использование этой настройки позволяет достичь наилучших характеристик работы насоса.

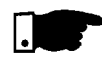

#### **ПРИМЕЧАНИЕ**

Эта функция служит для продления времени нормального останова нагрузки, а не для принудительного останова в течение более короткого периода времени.

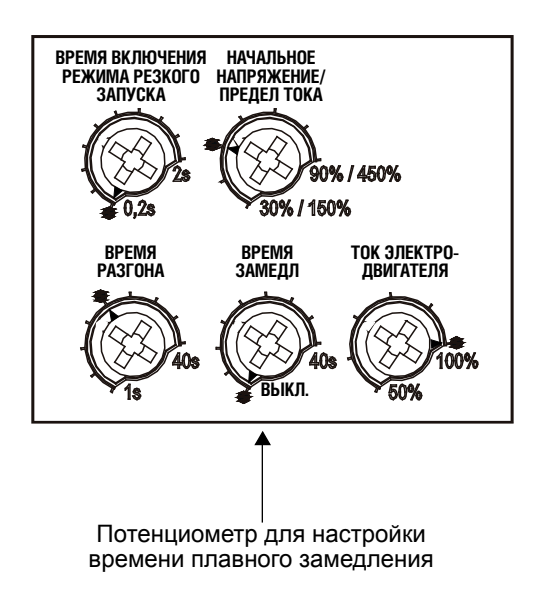

*Рисунок 4.6. Настройка времени снижения напряжения*

4.7. НАСТРОЙКА ТОКА ЭЛЕКТРО-ДВИГАТЕЛЯ

Настройка определяет соотношение между током SSW‑07 и током электродвигателя. Значение этой настройки очень важно, поскольку оно определяет режим защиты электродвигателя, управление которым осуществляется от устройства плавного пуска SSW‑07. Настройка этой функции оказывает непосредственное влияние на работу следующих защит электродвигателя:

- защита от перегрузки;
- защита от превышения тока;
- защита от застопоривания;
- защита от пропадания фазы.

Пример расчета:

Используемое устройство плавного пуска SSW‑07: 30 A Используемый электродвигатель: 25 A

Настройка потенциометра Motor Current (Ток электродвигателя)

Настройка тока электродвигателя =  $\frac{1_{\text{motor}}}{1_{\text{com}}}$  $I$ <sub>SSW-07</sub>

Настройка тока электродвигателя =  $\frac{25 \text{ A}}{30 \text{ A}}$ 

Настройка тока электродвигателя = 0,833

Таким образом, устанавливаемое значение должно быть равно 83 %

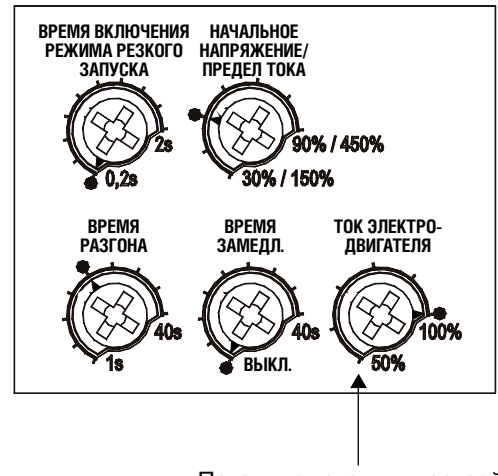

Потенциометр для настройки тока электродвигателя

#### *Рисунок 4.7. Настройка тока электродвигателя*

4.8. ЭЛЕКТРОННАЯ ЗАЩИТА ЭЛЕКТРО-ДВИГАТЕЛЯ ОТ ПЕРЕГРУЗКИ

Электронная защита электродвигателя от перегрузки моделирует нагрев и охлаждение электродвигателя (иначе говоря, воспроизводит тепловой образ). В качестве входных данных для моделирования используется величина истинного среднеквадратичного тока. Если тепловой образ превышает установленный предел, срабатывает защита от перегрузки и электродвигатель выключается. Регулирование теплового класса защиты производится на основе значения тока ротора заблокированного электродвигателя и времени блокировки ротора. При наличии этих данных можно найти на графике точку, определяющую класс защиты электродвигателя. На рисунке 4.8. представлен график времени застопоривания холодного двигателя, а на рисунке 4.9. представлен график времени застопоривания горячего двигателя. Классы тепловой защиты, расположенные ниже найденной точки, обеспечивают защиту электродвигателя.

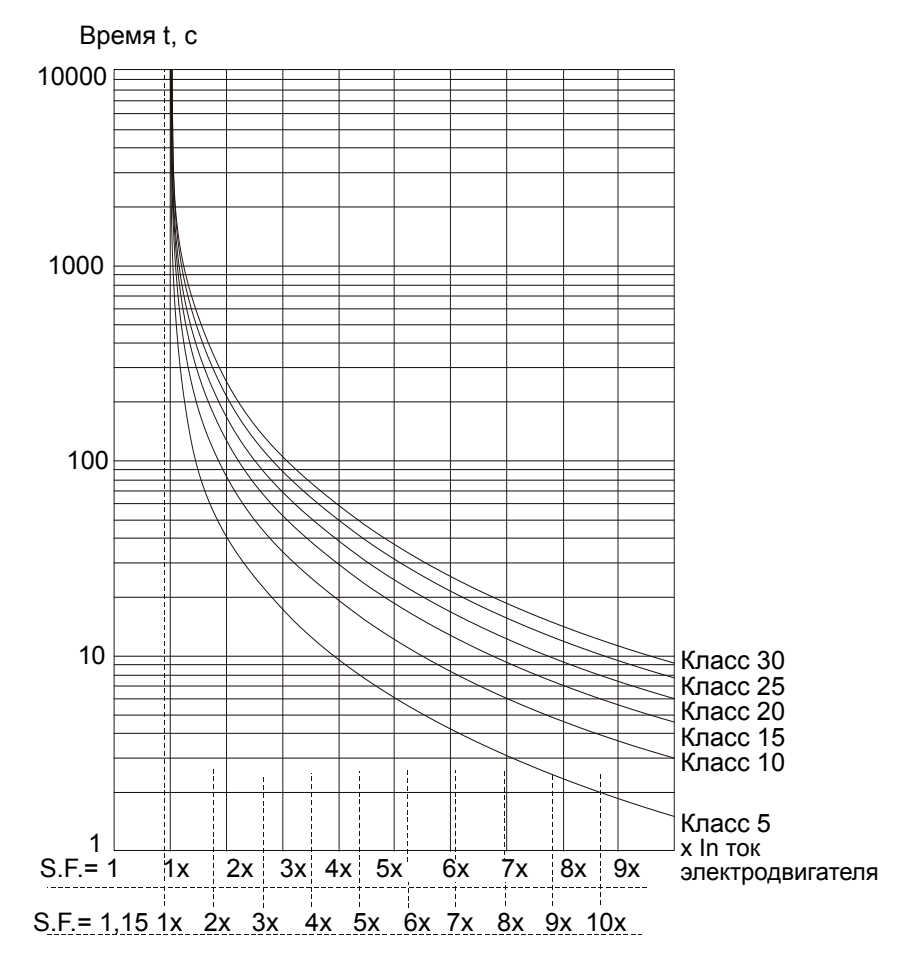

*Рисунок 4.8. Классы тепловой защиты холодного двигателя*

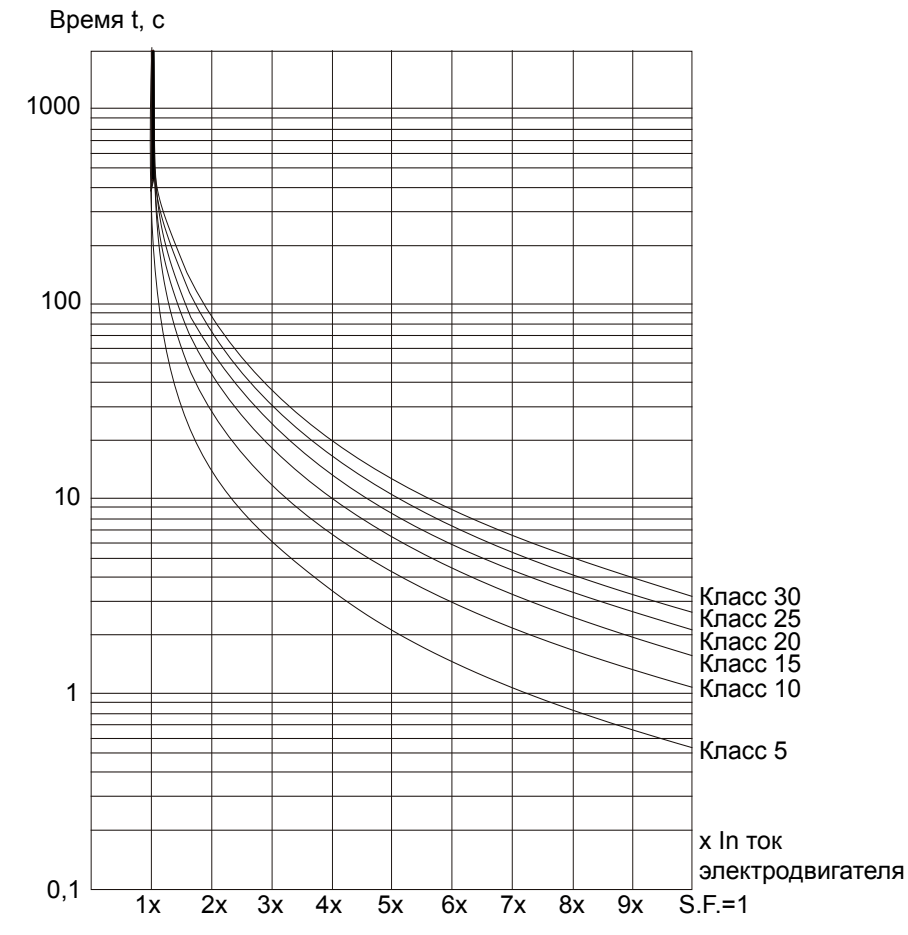

*Рисунок 4.9. Классы тепловой защиты горячего двигателя при 100 % ln*

*34*

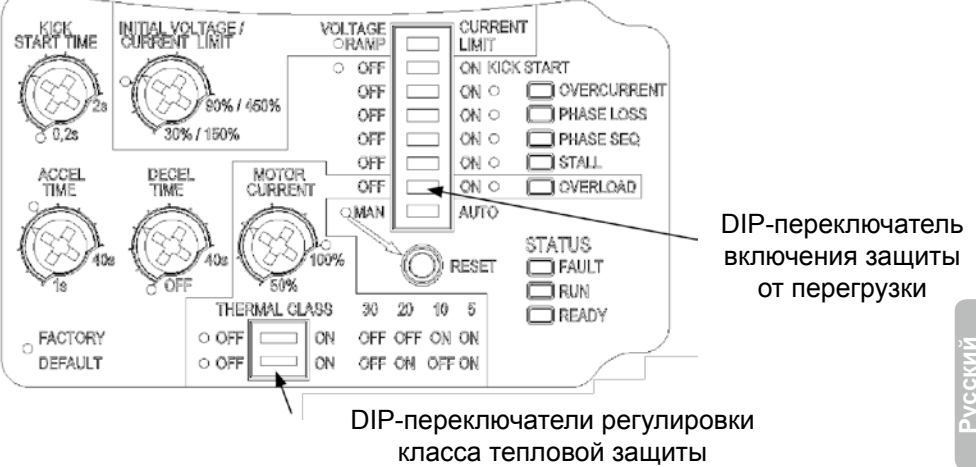

*Рисунок 4.10. Включение и регулировка защиты от перегрузки*

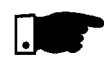

#### **ПРИМЕЧАНИЯ**

- Для правильной работы защиты от перегрузки отрегулируйте ток электродвигателя в соответствии с описанием из главы 4.7.
- Защита на основе трехфазных электродвигателей WEG, соответствующих стандарту IP55. При использовании электродвигателей другого типа рекомендуем отрегулировать устройство для работы с более низким классом защиты. Более подробную информацию см. в главе 5.2.
- Если SSW‑07 работает без напряжения питания электронного блока (A1 и A2), тепловой образ хранится внутри устройства. При восстановлении питания (A1 и A2) тепловой образ принимает значение, действовавшее до пропадания питания электронного блока.
- Сброс электронной защиты от перегрузки может производиться в ручном режиме (Мan). В этом случае команда RESET (Сброс) должна подаваться на цифровой вход 2 (DI2) или производиться через кнопку RESET. Если для функции RESET (Сброс) установлена настройка Auto (Автоматич.), то состояние отказа будет автоматически сбрасываться по окончании времени охлаждения.
- Если значение теплового образа установлено равным нулю, защита от перегрузки выключается.

4.9. СБРОС

Для сброса состояния отказа нажмите кнопку RESET (Сброс) на передней панели устройства SSW‑07 или нажмите и в течение 0,5 с удерживайте в нажатом положении нажимную кнопку, подключенную к цифровому входу DI3. Сброс состояния отказа SSW‑07 может быть произведен путем выключения и повторного включения питания электронного блока (A1 и A2).

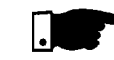

#### **ПРИМЕЧАНИЕ**

Устройство плавного пуска SSW‑07 также обеспечивает автоматический сброс, если эта функция включена с помощью соответствующего DIPпереключателя (Auto).

- Автоматический сброс производится по истечении 15-минутного ожидания при следующих условиях:
	- превышение тока;
	- пропадание фазы.
	- застопоривание электродвигателяя;
	- пониженная частота;
	- повышенная частота;
	- разомкнуты контакты реле внутреннего байпаса;
	- недостаточное напряжение питания контроллера;
	- внешний отказ.
- При ошибке чередования фаз автоматический сброс не производится.
- Электронная защита от перегрузки электродвигателя предусматривает специальный алгоритм определения времени автоматического сброса.

4.10. НАСТРОЙКА ЦИФРОВОГО ВХОДА DI2

За заводе-изготовителе в качестве входа для сброса отказов по умолчанию запрограммирован цифровой вход DI2. Вход DI2 также может быть запрограммирован для работы в режиме трехпроводного управления.

Режим трехпроводного управления обеспечивает передачу команд в устройство плавного пуска при помощи двух цифровых входов, причем DI1 работает в качестве входа с функцией ON (ВКЛ), а вход DI2 работает в качестве входа с функцией OFF (ВЫКЛ). Это обеспечивается путем непосредственной установки двух нажимных кнопок. См. пункт 3.3.2. Для изменения настройки цифрового входа DI2 выполните приведенные далее операции.

- 1. Нажмите и в течение 5 с удерживайте нажатой кнопку Reset (Сброс) на передней панели SSW‑07. Во время программирования кнопка Reset должна оставаться в нажатом положении.
- 2. После входа в режим программирования на устройстве плавного пуска загорятся два светодиода ("перегрузка" и «пропадание фазы»), указывающие, что происходит программирование входа DI2 для функции сброса отказа. По окончании программирования на устройстве должны загореться три светодиода ("перегрузка", «пропадание фазы» и «неправильное чередование фаз»), указывающие, что вход DI2 запрограммирован для работы в режиме трехпроводной команды.
- 3. Для изменения программирования на работу с трехпроводными командами сдвиньте DIP-переключатель Overcurrent (Превышение тока) и затем верните в прежнее положение. На устройстве загорятся три светодиода, указывающие, что вход DI2 запрограммирован для работы в режиме трехпроводных команд.
- 4. Для перепрограммирования DI2 на работу в режиме сброса отказа сдвиньте DIP-переключатель Kick Start (резкий запуск) и затем верните в прежнее положение. На устройстве загорятся два светодиода, указывающие, что вход DI2 запрограммирован для работы в режиме сброса отказа.
- 5. Отпустите кнопку Reset (Сброс), чтобы завершить программирование.
- 4.11. РЕЖИМ РАБОТЫ ВЫХОДНОГО РЕЛЕ
- Реле Operation Function (Рабочая функция) замыкает нормально разомкнутые контакты (13–14/23) каждый раз при получении команды Enable (Включить) устройством плавного пуска SSW‑07. Эти контакты размыкаются только в конце процесса снижения напряжения (если момент размыкания установлен с помощью потенциометра) или после получения команды Disable (Выключить) на устройстве SSW‑07.
- Реле функции полного напряжения замыкает нормально разомкнутые контакты (14/23–24) в каждом случае, когда SSW‑07 прикладывает к подключенному электродвигателю 100 % значение напряжения. Эти контакты размыкаются после получения команды Disable (Выключить) на устройстве SSW‑07.

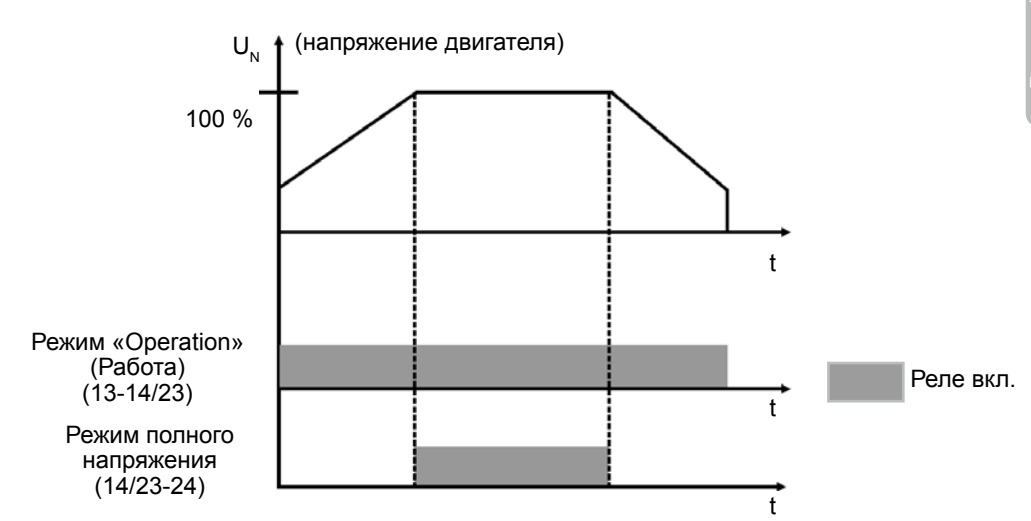

*Рисунок 4.11. Режим работы выходного реле*

4.12. ПРОГРАММИ-РОВАНИЕ ВЫХОДНОГО РЕЛЕ

На заводе-изготовителе выходное реле RL1 программируется для режима «Operation» (Работа). Реле RL1 (13/14) может также быть запрограммировано для работы в режиме «No Fault» (Без отказа). Эта функция обеспечивает установку на входе устройства плавного пуска SSW‑07 автоматического выключателя с защитой от пониженного напряжения. См. рис. 3.3.2. Для изменения режима, запрограммированного для выходного реле RL1, выполните приведенные далее операции.

- 1. Для входа в режим программирования нажмите кнопку Reset (Сброс) на передней панели SSW‑07 и удерживайте эту кнопку нажатой в течение 5 с. В процессе программирования кнопка должна оставаться в нажатом положении.
- 2. После входа в режим программирования на устройстве плавного пуска загорятся два светодиода ("перегрузка" и «пропадание фазы»), указывающие, что вход DI2 запрограммирован для функции сброса отказа. Если на устройстве горят три светодиода ("перегрузка", «пропадание фазы» и «неправильное чередование фаз»), это указывает, что вход DI2 запрограммирован для работы в режиме трехпроводной команды. Если горит светодиод Overload (Перегрузка), это указывает, что RL1 работает в режиме «No Fault» (Без отказа); в противном случае реле работает в режиме «Operation» (Работа);
- 3. Для изменения функции RL1 сдвиньте DIP-переключатель Overload (Перегрузка) и затем верните этот переключатель в прежнее положение. Загорится светодиод Overload (Перегрузка), указывающий вновь запрограммированную функцию:
	- светодиод Overload (Перегрузка) выключен: реле работает в режиме «Operation» (Работа);
	- светодиод Overload (Перегрузка) включен: реле работает в режиме «No Fault» (Без отказа).

# ИНФОРМАЦИЯ И РЕКОМЕНДАЦИИ ПО ПРОГРАММИРОВАНИЮ

В главе представлена информация по выбору режима управления пуском в зависимости от установки пользователя.

#### 7.1 ЗАДАЧИ ПРИМЕНЕНИЯ И ПРОГРАМ-МИРОВАНИЕ

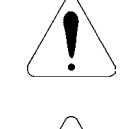

#### **ВНИМАНИЕ!**

В главе содержатся рекомендации и важные комментарии о всех реализованных режимах управления пуском.

#### **ВНИМАНИЕ!**

Для получения правильной информации о программировании параметров устройства подготовьте данные о нагрузке и воспользуйтесь программой WEG для определения характеристик устройства плавного пуска, размещенной на сайте компании WEG (http://www.weg.net). При невозможности использования этой программы изучите практические рекомендации из этой главы.

Далее представлены графики характеристических функций, описывающих изменение тока и момента при различных типах управления пуском.

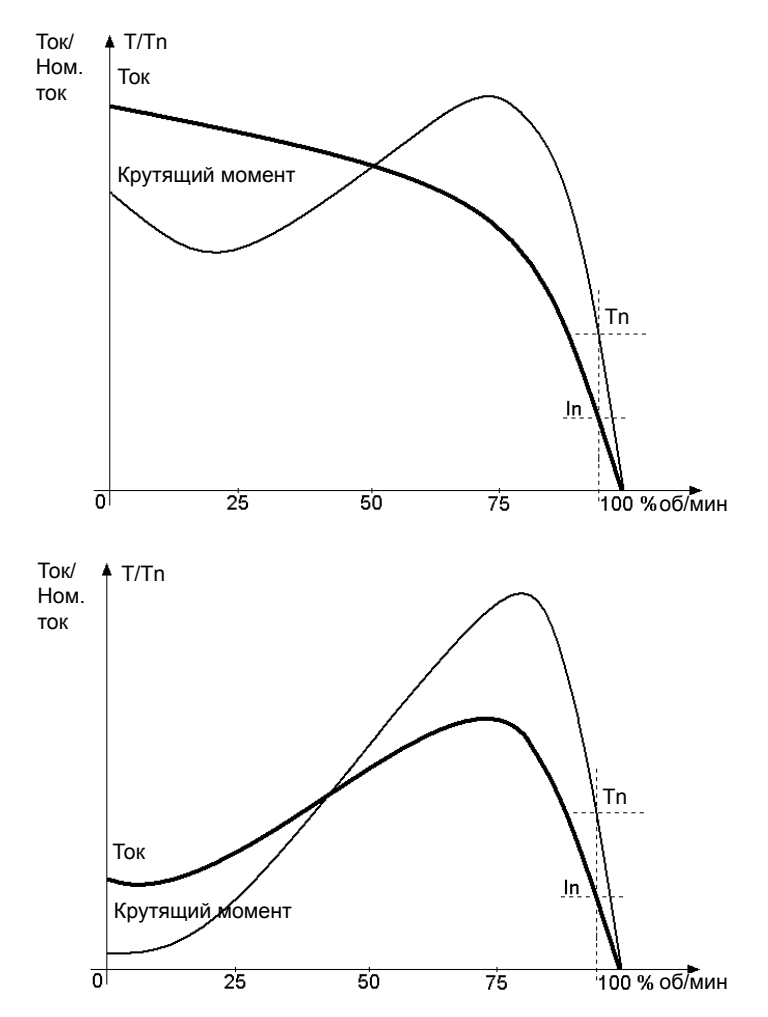

*Рисунок 5.1. Графики изменения момента и тока при непосредственном пуске и при пуске с плавным увеличением напряжения*

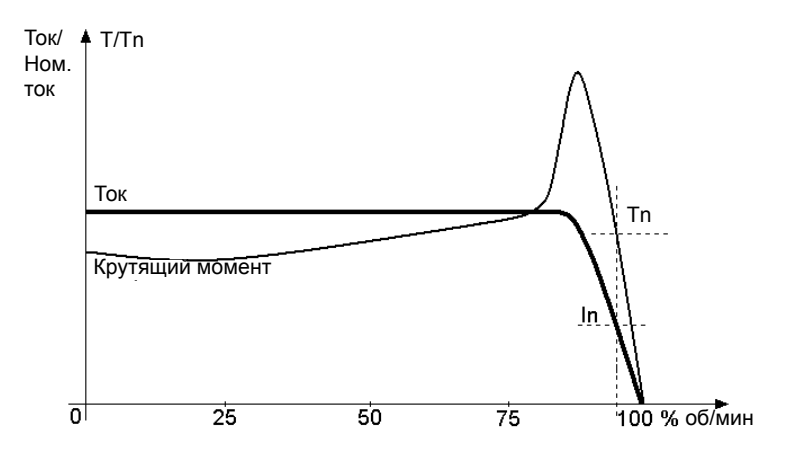

*Рисунок 5.2. Графики изменения момента и тока при пуске с ограничением тока*

- 1) Установите низкое значение начального напряжения.
- 5.1.1. Пуск с нарастанием напряжения
- 2) После приложения нагрузки к электродвигателю установите начальное напряжение, обеспечивающее плавное вращение электродвигателя с момента пуска.
	- 3) Установите время разгона с необходимым временем пуска; сначала установите непродолжительные периоды, от 10 до 15 с, затем постарайтесь найти наилучшие условия для пуска при используемой нагрузке.

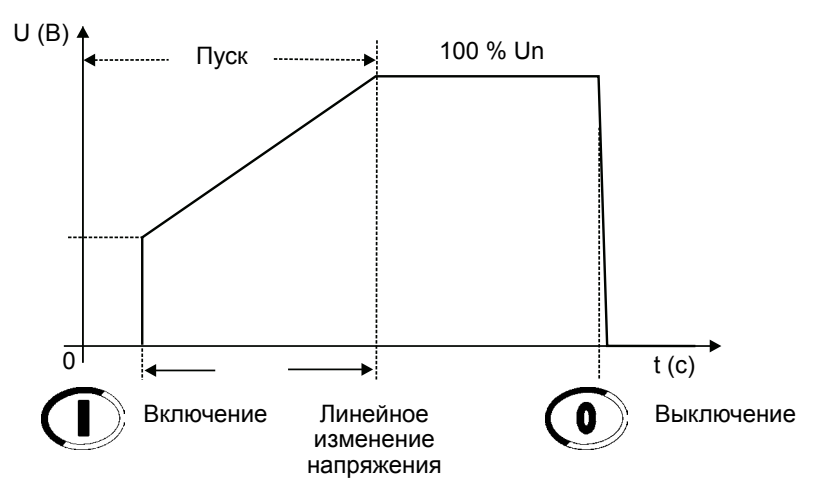

*Рисунок 5.3. Пуск с плавным увеличением напряжения*

#### **ПРИМЕЧАНИЯ**

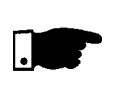

- При больших длительностях запуска или при работе электродвигателя без нагрузки при пуске электродвигателя может возникать вибрация. В этом случае необходимо уменьшить время запуска.
- Если при запуске возникает отказ, проверьте все подключения устройства плавного пуска к сети питания, подключения электродвигателя, уровни напряжения питающей сети, предохранители и автоматические выключатели.
- 5.1.2. Пуск
	- с ограничением тока
- 1) Для пуска в режиме ограничения тока следует производить пуск с нагрузкой. Начальные испытания без нагрузки могут производиться в режиме плавного увеличения напряжения.
- 2) Установите время разгона с необходимым временем пуска; сначала используйте непродолжительные интервалы, от 20 до 25 с. Это значение времени будет применяться в качестве времени блокировки ротора при невозможности запустить двигатель.
- 3) Установите предел тока в зависимости от условий, существующих в имеющейся электроустановке; выбранные значения должны обеспечивать момент, достаточный для пуска электродвигателя. Начальное значение тока можно установить в диапазоне от двух до трех номинальных токов электродвигателя (ln).

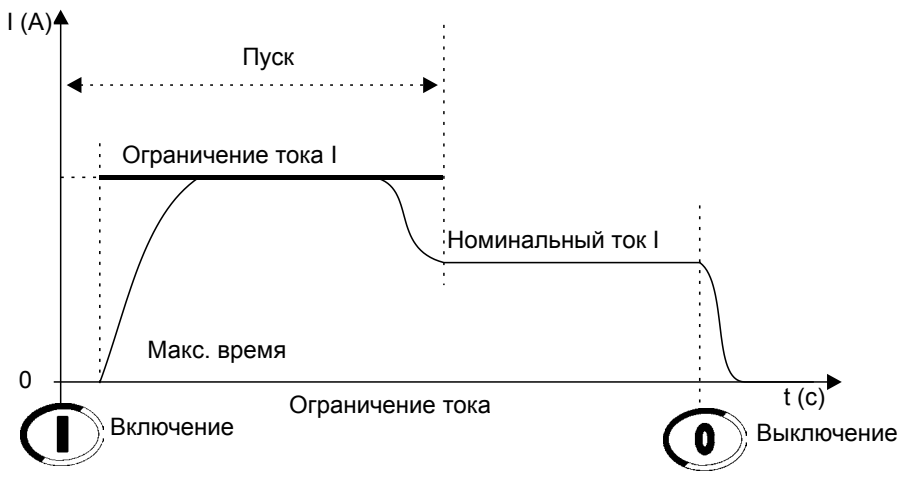

*Рисунок 5.4. Пуск с ограничением тока*

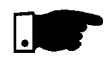

#### **ПРИМЕЧАНИЯ**

- Если во время запуска величина тока не достигает предельных значений, двигатель запускается немедленно.
- При слишком низком пределе тока не обеспечивается момент, достаточный для пуска электродвигателя. После пуска всегда оставляйте электродвигатель в режиме вращения.
- Функция резкого запуска может использоваться для нагрузок, требующих повышенного пускового момента.
- Если при запуске возникает отказ, проверьте все подключения устройства плавного пуска к сети питания, подключения электродвигателя, уровни напряжения питающей сети, предохранители и автоматические выключатели.
- 5.1.3. Пуск с управлением насосом  $(P202 = 2)$
- 1) Пуск в режиме управления насосом требует наличия нагрузки. Испытания без нагрузки можно проводить с помощью линейного изменения напряжения.
- 2) Настройки начальных параметров в основном определяются типом гидравлической установки. Поэтому рекомендуется по возможности оптимизировать заводские настройки.
- 3) Убедитесь, что направление вращения двигателя совпадает с маркировкой на корпусе насоса. В противном случае измените последовательность чередования фаз в соответствии с P620.

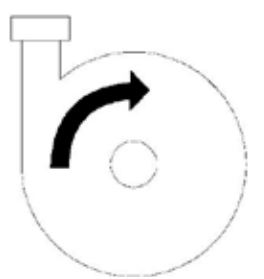

*Рисунок 5.5. Направление вращения гидравлического центробежного насоса*

- 4) Задайте начальное напряжение P101 так, чтобы двигатель плавно запускался сразу после включения.
- 5) Установите время разгона (в соответствии с применением) таким, чтобы двигатель мог плавно запуститься под нагрузкой, не превышая требуемого значения разгона. При выборе слишком длительного времени разгона может возникать вибрация или нежелательный перегрев двигателя.
- 6) Для контроля процесса пуска всегда используйте манометр гидравлической установки. Увеличение давления не должно приводить к резким колебаниям. Таким образом, характер увеличения давления должен быть максимально приближен к линейному.

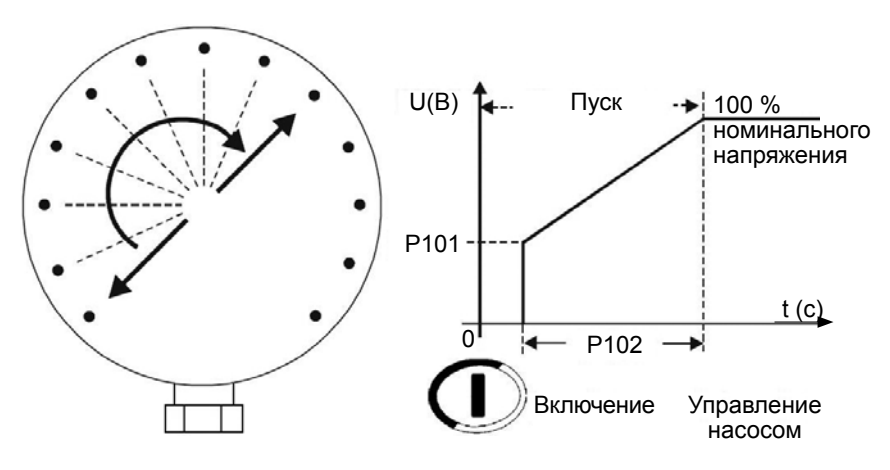

*Рисунок 5.6. Манометр, показывающий увеличение давления*

- 7) Установите начальное напряжение замедления привода (P103) только в случае, если в начале замедления не наблюдается потеря давления. Установка начального напряжения замедления позволяет улучшить линейное падение давления во время замедления.
- 8) Укажите время замедления в соответствии с задачей применения так, чтобы останов насоса производился плавно, в пределах ожидаемых значений. При выборе слишком длительного времени может возникать вибрация или нежелательный перегрев двигателя.

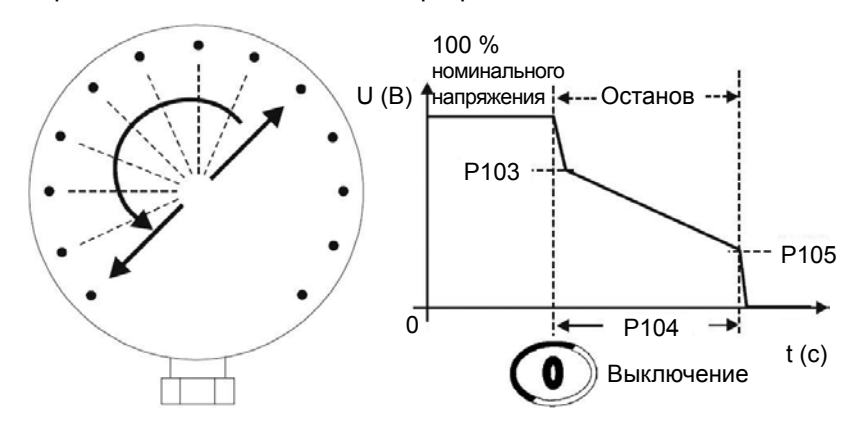

*Рисунок 5.7. Манометр, показывающий падение давления*

9) Как правило, величина тока повышается в конце линейного замедления, и в этом случае для обеспечения плавной остановки потока воды требуется повышенный крутящий момент двигателя. Когда двигатель уже остановлен, но все еще включен, величина тока становится слишком большой. Чтобы этого избежать, задайте для параметра P105 такое значение, при котором при остановке сразу происходит выключение.

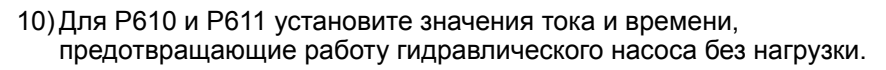

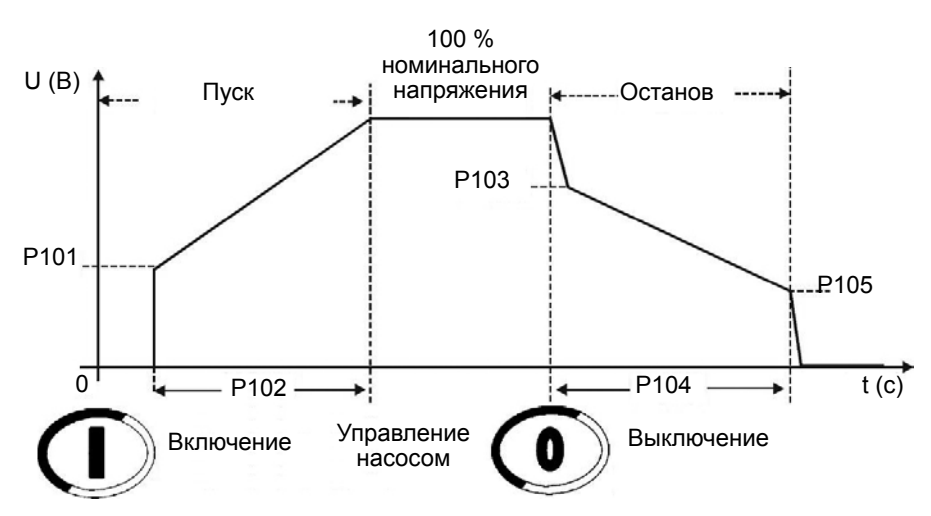

*Рисунок 5.8. Пуск с управлением насосом*

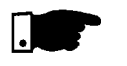

#### **ПРИМЕЧАНИЯ**

- 1) Если гидравлический трубопровод не оснащен манометром, наличие гидравлического удара можно определить по клапанам сброса давления.
- 2) Необходимо учитывать, что резкое пропадание напряжения сети приводит к падению крутящего момента двигателя. Поэтому нужно убедиться, что характеристики линии электроснабжения подходят для работы двигателя.
- 3) Если при пуске двигателя обнаружены ошибки, проверьте все места подключения устройства плавного пуска к линии электросети, соединения двигателя, уровни напряжения в сети питания, предохранители, автоматические выключатели и размыкающие переключатели.
- 5.1.4. Программирование типа управления в режиме управления насосом

Программирование режима управления насосом рекомендуется производить с использованием клавиатуры или последовательного интерфейса (см. инструкцию по программированию). В некоторых случаях при отсутствии клавиатуры или связи по последовательному интерфейсу тип управления можно запрограммировать, выполнив описанные далее операции.

- 1) Для входа в режим программирования нажмите кнопку Reset (Сброс) на передней панели SSW‑07 и удерживайте эту кнопку нажатой в течение 5 с. В процессе программирования кнопка должна оставаться в нажатом положении.
- 2) После входа в режим программирования включатся светодиоды индикации, отображающие конкретные параметры. См. пункты 4.10 и 4.12.
- 3) Для изменения типа управления сдвиньте DIP-переключатель Stall (Застопоривание) и затем верните этот переключатель в прежнее положение. Загорится светодиод Stall (Застопоривание), указывающий вновь запрограммированный тип управления:
- Светодиод Stall выключен: P219 = 0. Тип управления определен с помощью DIP-переключателя Voltage Ramp/Current Limit (Плавное увеличение напряжения/ограничение тока).
- Светодиод Stall включен: P219 = 2. Тип управления определен в режиме управления насосом, а параметры введены с помощью потенциометров и DIP-переключателей.
- 5.2. ЗАЩИТЫ И ПРОГРАММИ-РОВАНИЕ
- 5.2.1. Рекомендации по программированию класса тепловой защиты

Для каждой установки предусмотрен диапазон устанавливаемых классов тепловой защиты. Защита от перегрузки не должна срабатывать при нормальном пуске электродвигателя. Поэтому для определения минимального класса тепловой защиты требуется знать время запуска и ток. Максимальный класс тепловой защиты зависит от предельных параметров электродвигателя.

#### **Определение минимального класса тепловой защиты:**

- 1) Начальный пуск производится при стандартном классе тепловой защиты, но в отсутствие перегрева электродвигателя.
- 2) Определяется правильное время пуска; находится среднее значение тока (с помощью мультиметра и датчика тока). Среднее значение тока можно определить для любого типа управления пуском.

Пример:

Пуск электродвигателя с номинальным током 80 А, с плавным нарастанием напряжения. Начальное значение тока составляет 100 А, затем ток увеличивается до 300 А, и через 20 с возвращается к номинальному значению.  $(100 A + 300 A)/2 = 200 A$ 200 A/80 A = 2,5 x ln электродвигателя

Таким образом: 2,5 x In при длительности 20 с.

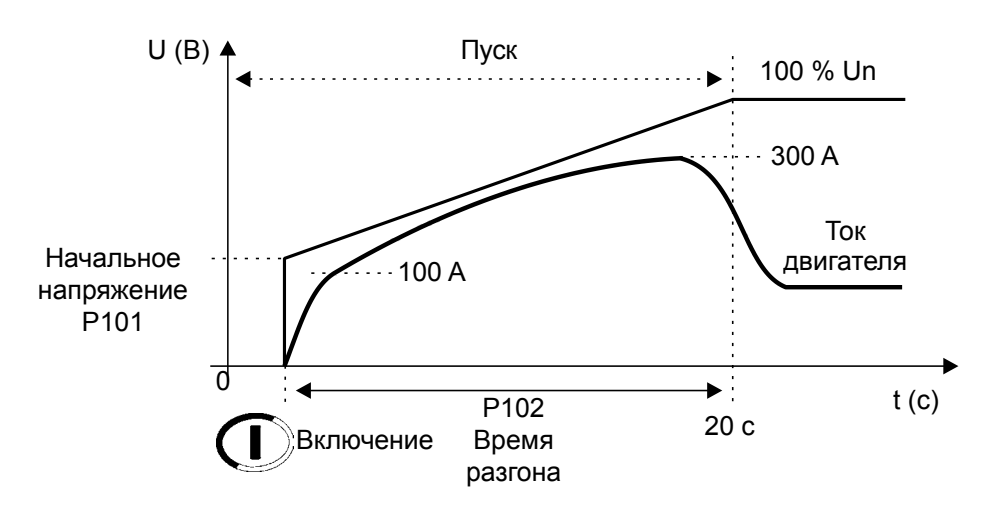

*Рисунок 5.9. Типовой график тока при пуске с плавным увеличением напряжения*

3) Используйте значение времени для нахождения минимального класса тепловой защиты, необходимого для запуска холодного электродвигателя. В пункте 4.8. «Электронная защита электродвигателя от перегрузки» описан способ проверки класса тепловой защиты по графикам для электродвигателя в холодном состоянии.

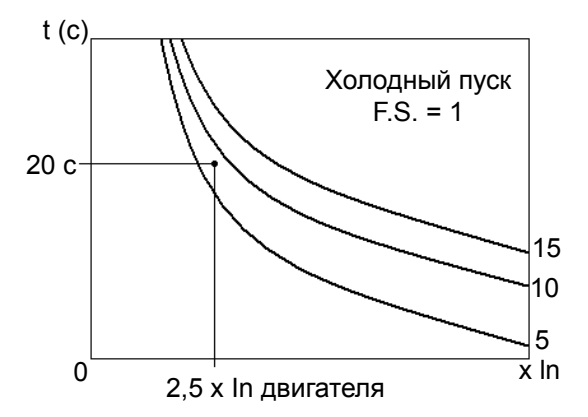

*Рисунок 5.10. Проверка класса тепловой защиты по графикам для электродвигателя в холодном состоянии*

Таким образом, минимальный класс тепловой защиты для пуска двигателя в холодном состоянии равен классу 10. Выбор класса 5 приведет к отключению при пуске.

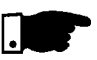

#### **ПРИМЕЧАНИЕ**

Если пуск электродвигателя должен производиться в горячем состоянии, использование класса 10 приведет к срабатыванию защиты при втором пуске. В этом случае следует установить более высокий класс тепловой защиты.

#### **Определение максимального класса тепловой защиты**

Для правильного программирования класса тепловой защиты, обеспечивающего защиту имеющегося электродвигателя, важно иметь на руках данные о токе ротора заблокированного электродвигателя и времени блокировки ротора. Эту информацию можно получить из каталога производителя электродвигателя. Поместите эти значения на график рис. 4.8 (для времени холодного пуска) или на график рис. 4.9 (для времени горячего пуска).

Пример:

Ток блокировки = 6,6 x ln Время блокировки = 6 с

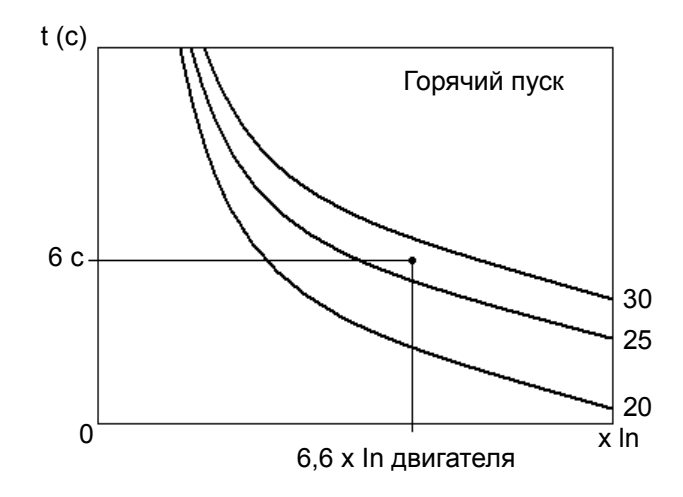

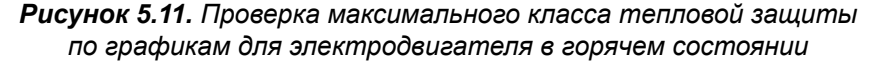

Наивысшим классом для защиты электродвигателя является класс 25.

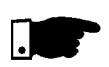

#### **ПРИМЕЧАНИЕ**

Следует помнить, что данная защита стандартно используется с трехфазным электродвигателем IP55 компании WEG. Поэтому при использовании электродвигателя другого производителя запрещается программировать максимальный класс тепловой защиты. Программирование пуска должно производиться для значения, близкого к минимальному классу тепловой защиты.

#### **Пример настройки класса тепловой защиты**

#### **Данные электродвигателя**

Мощность: 50 л. с. Напряжение: 380 В Номинальный ток (In): 71 A Коэффициент загрузки (S.F.): 1,00 lp/ln: 6,6 Время блокировки: 12 с в горячем состоянии Частота вращения: 1770 об/мин

#### **Пусковые данные электродвигатель + нагрузка**

Пуск в режиме плавного нарастания напряжения, средний пусковой ток: 3 x номин. ток электродвигателя в течение 17 с (3 x ln при 17 с).

- 1) По графику, рис. 4.8 для холодного состояния, можно определить минимальный класс тепловой защиты, обеспечивающий пуск при пониженном напряжении: для 3 x ln электродвигателя при 17 с принимаем следующий более высокий класс: класс 10.
- 2) По графику, рис. 4.9 для горячего состояния, можно определить максимальный класс тепловой защиты, который выдерживает электродвигатель при блокировке в горячем состоянии: для 6,6 x ln электродвигателя при 12 с принимаем следующий более низкий класс: класс 30.

Таким образом, мы определили, что класс тепловой защиты 10 обеспечивает пуск, а верхним пределом является класс 30. Поэтому следует выбрать класс тепловой защиты между двумя этими классами, в зависимости от количества пусков в час и продолжительности интервалов между процедурами включения/ выключения электродвигателя.

С приближением к классу 10 степень защиты электродвигателя будет возрастать, количество пусков в час будет уменьшаться, а требуемый интервал между процедурами включения/выключения электродвигателя будет увеличиваться.

С приближением к классу 30 режим будет приближаться к предельным параметрам электродвигателя, количество пусков в час будет увеличиваться, а требуемый интервал между процедурами включения/ выключения электродвигателя будет сокращаться.

Если защита от перегрузки используется при коэффициенте загрузки (S.F.), отличном от 1,00, этот факт необходимо учесть в настройках защиты от перегрузки. Во избежание срабатывания защиты от перегрузки при использовании коэффициента загрузки следует отрегулировать номинальный ток электродвигателя, установленный на устройстве плавного пуска SSW‑07. При использовании дополнительных устройств с параметрами доступа коэффициент загрузки может устанавливаться непосредственно в P406, что устраняет необходимость повторной регулировки номинального тока. 5.2.2. Коэффициент загрузки

**Пример повторной регулировки номинального тока**

 $I_{SSW-07}$  = 30 A  $I_{MOTOR}$  = 25 A  $S. F. = 1,15$ 

Настройка тока электродвигателя =  $I_{\text{MOTOR}}$  x S.F. /  $I_{\text{SSW-07}}$  = 25 A x 1,15 /  $30 A = 96 \%$ 

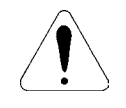

#### **ВНИМАНИЕ!**

Увеличение тока электродвигателя влияет на максимальный класс тепловой защиты электродвигателя даже при установленном параметре S.F.

**Определение максимального класса тепловой защиты с учетом коэффициента загрузки**

Ток блокировки = 6,6 x ln Время блокировки в горячем состоянии = 6 с Коэффициент загрузки = 1,15

Прежде чем выполнить проверку максимального класса тепловой защиты по рис. 4.9, разделите величину тока блокировки на величину коэффициента загрузки. Ток блокировки / S.F. = 6,6 / 1,15 = 5,74

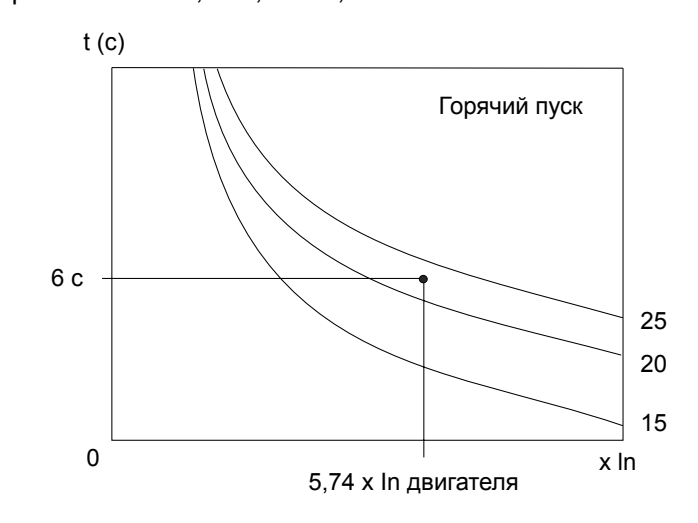

*Рисунок 5.12. Проверка максимального класса тепловой защиты с учетом коэффициента загрузки (S.F)*

Если используется коэффициент загрузки наивысшим классом защиты является класс 20.

# ПОИСК И УСТРАНЕНИЕ НЕИСПРАВНОСТЕЙ

#### 6.1. ОТКАЗЫ И ВОЗМОЖНЫЕ ПРИЧИНЫ

При обнаружении ошибки работа устройства плавного пуска блокируется, а светодиодные индикаторы, расположенные на устройстве начинают мигать, отображая тип ошибки.

Для продолжения работы в нормальном режиме после срабатывания ошибки необходимо выполнить сброс устройства плавного пуска. Сброс можно выполнить следующими способами:

- выключить и снова включить питание переменного тока (сброс по питанию);
- нажать кнопку «RESET» на передней панели SSW‑07 (кнопка сброса);
- автоматически с использованием функции автоматического сброса (эту функцию нужно включить с помощью соответствующего DIPпереключателя (Auto));
- посредством цифрового входа DI2 или DI3.

#### *Таблица 6.1. Отказы и возможные причины*

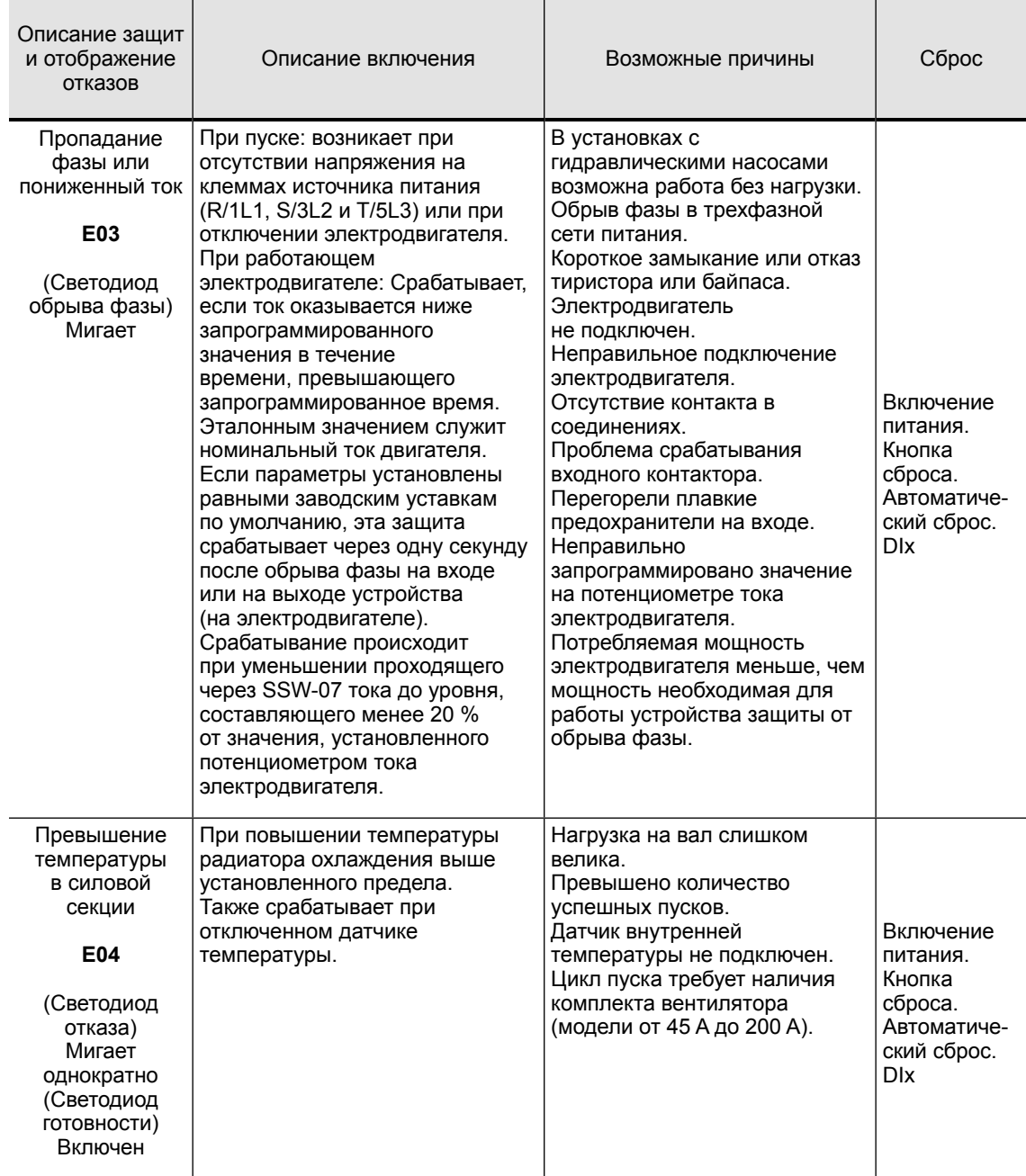

# **Русский**

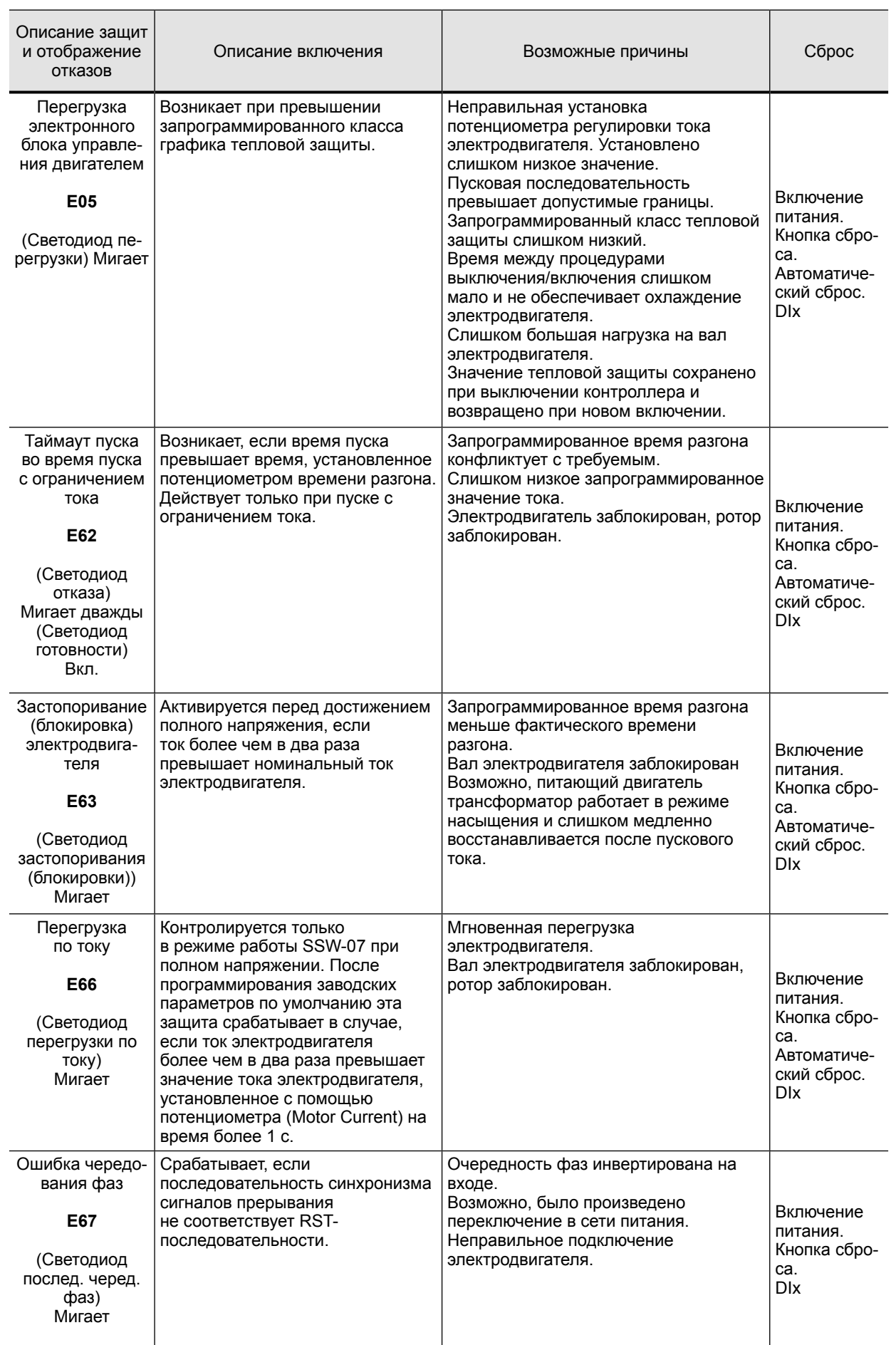

#### *Таблица 6.1. Отказы и возможные причины (продолжение)*

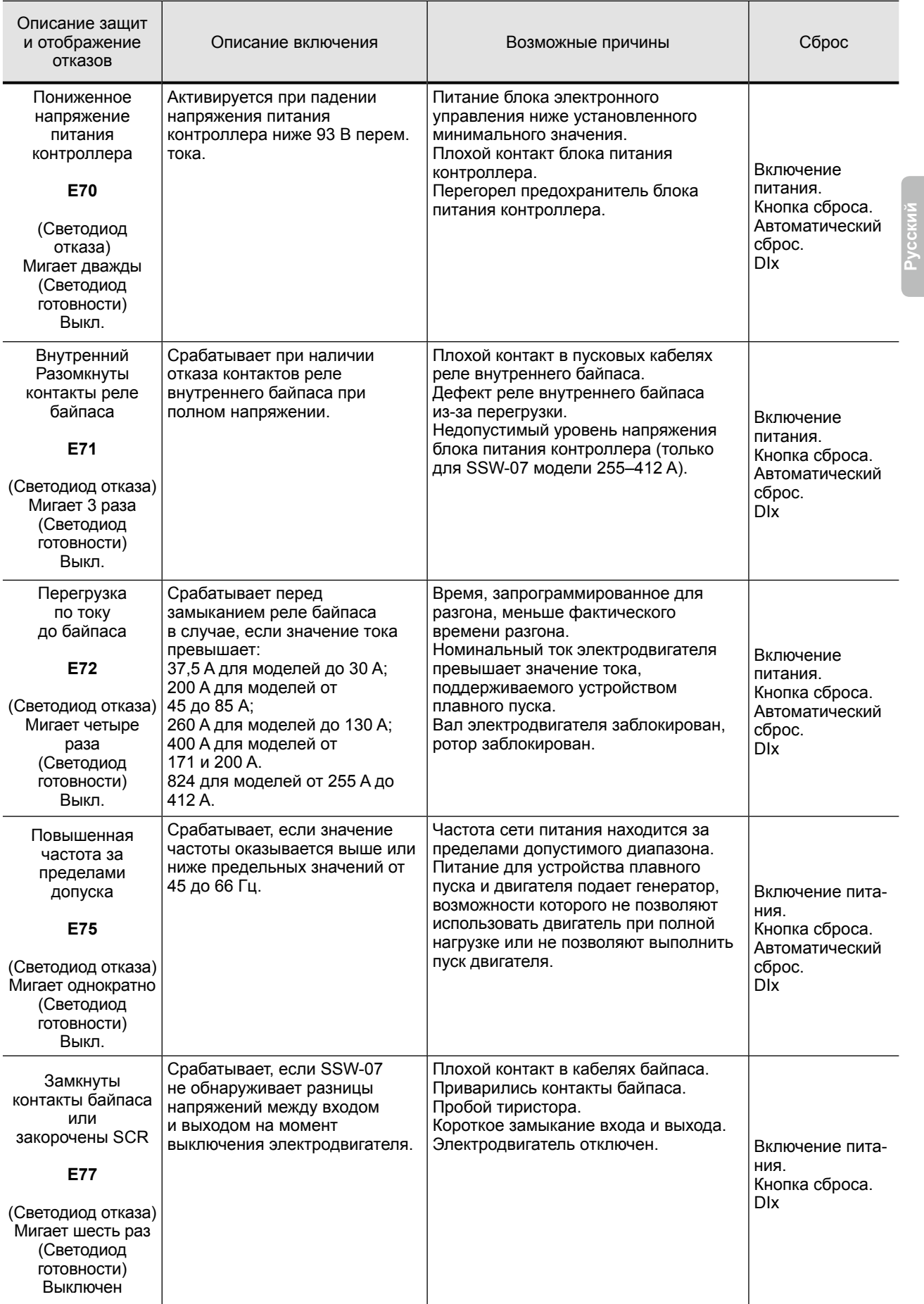

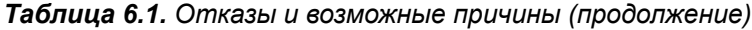

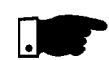

#### **ПРИМЕЧАНИЯ:**

При возникновении ошибки E04 (перегрев) необходимо выждать некоторое время до выполнения сброса для охлаждения. При возникновении ошибки E05 (перегрев электродвигателя) необходимо выждать некоторое время до выполнения сброса для охлаждения.

#### 6.2 ПОИСК И УСТРАНЕНИЕ НЕИСПРАВНОСТЕЙ

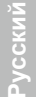

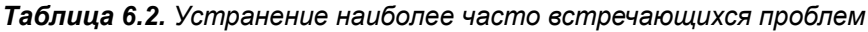

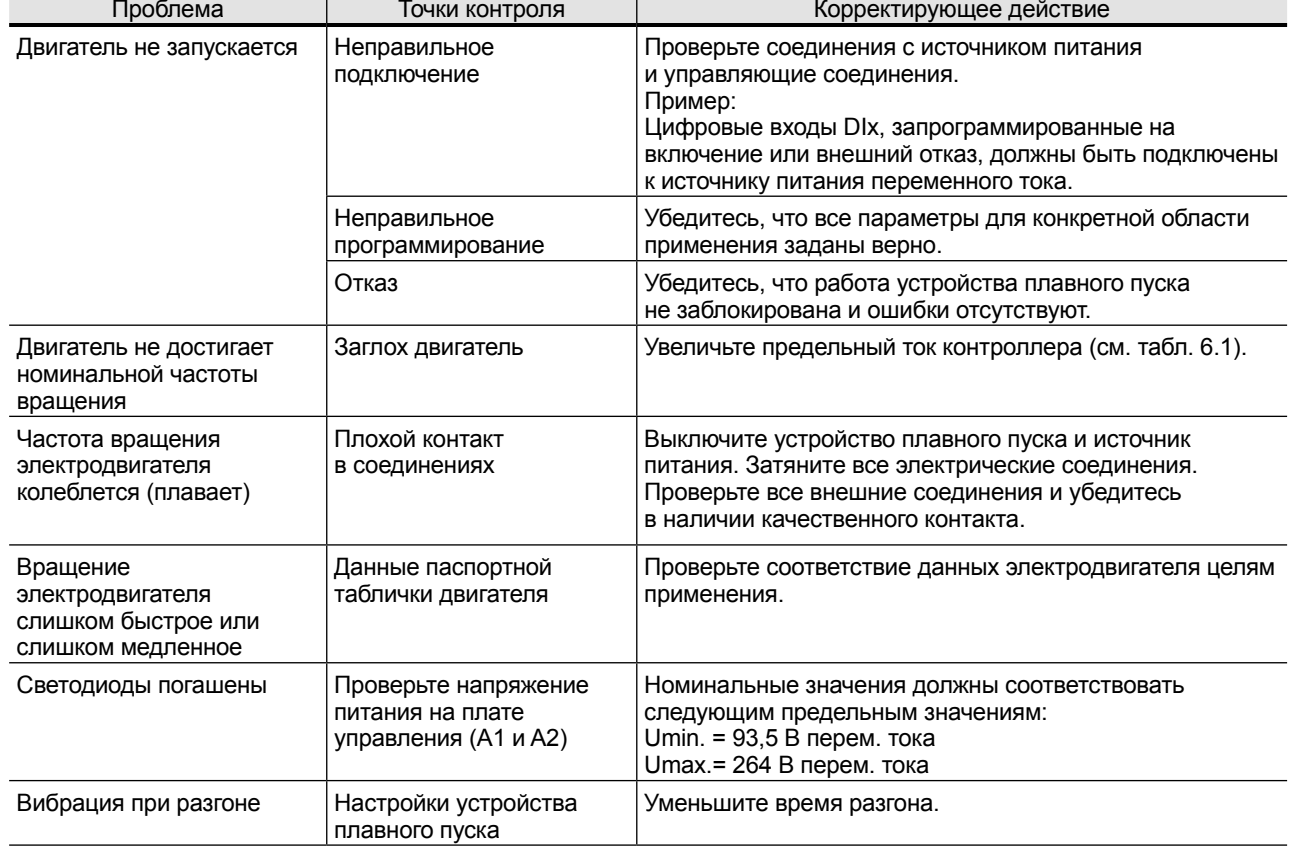

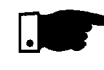

#### **ПРИМЕЧАНИЕ**

При обращении в компанию WEG за предоставлением сервисного обслуживания или технической поддержки следует заранее приготовить следующие данные:

- модель устройства плавного пуска;
- заводской номер, дата выпуска и номер версии оборудования с идентификационной таблички изделия (см. п. 2.3);
- номер версии установленного ПО (см. п. 2.3);
- данные об установке и программировании.

При необходимости получения дополнительных пояснений или технического обслуживания обратитесь в отдел сервисного обслуживания компании WEG Automação.

#### 6.3. ПРОФИЛАКТИЧЕСКОЕ ТЕХНИЧЕСКОЕ ОБСЛУЖИВАНИЕ

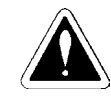

#### **ПРЕДУПРЕЖДЕНИЕ!**

Выключите электропитание! Запрещается прикасаться к любым электрическим компонентам, связанным с устройством плавного пуска SSW06 и находящимся под напряжением.

**Запрещается применять высокое напряжение для испытания прочности изоляции устройства плавного пуска SSW‑07! При необходимости обратитесь к производителю.**

**Запрещается использовать мегомметры при проверке тиристоров.**

Во избежание проблем при эксплуатации, возникающих из-за действия неблагоприятных климатических условий, например, повышенной температуры, влажности, пыли, вибрации и старения компонентов, регулярно производите инспекции состояния устройства плавного пуска SSW-07 и установок.

При длительном хранении устройства SSW‑07 рекомендуется подавать на него питание в течение одного часа, один раз в год.

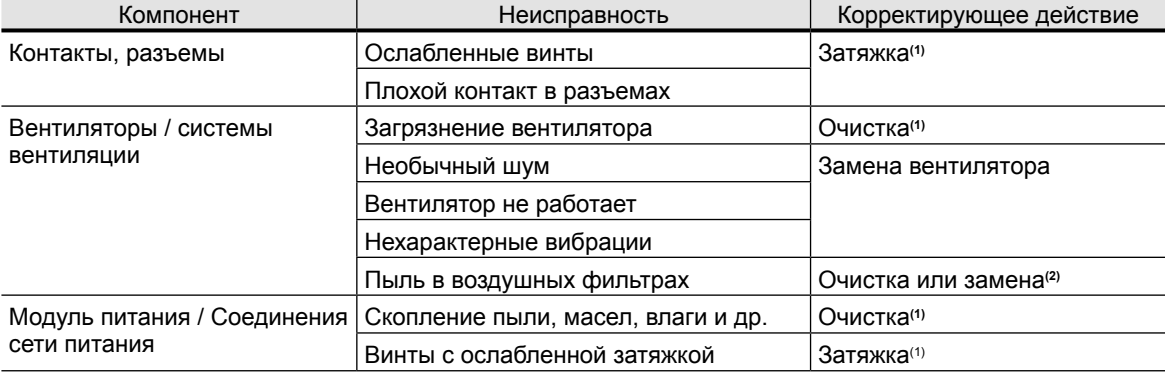

*Таблица 6.3. Периодическое обслуживание в процессе эксплуатации*

(1) Каждые шесть месяцев.

(2) Дважды в месяц.

**Русский**

# ДОПОЛНИТЕЛЬНОЕ ОБОРУДОВАНИЕ И ПРИНАДЛЕЖНОСТИ

В этой главе описано дополнительное оборудование и принадлежности, которые можно использовать с устройством плавного пуска SSW‑07.

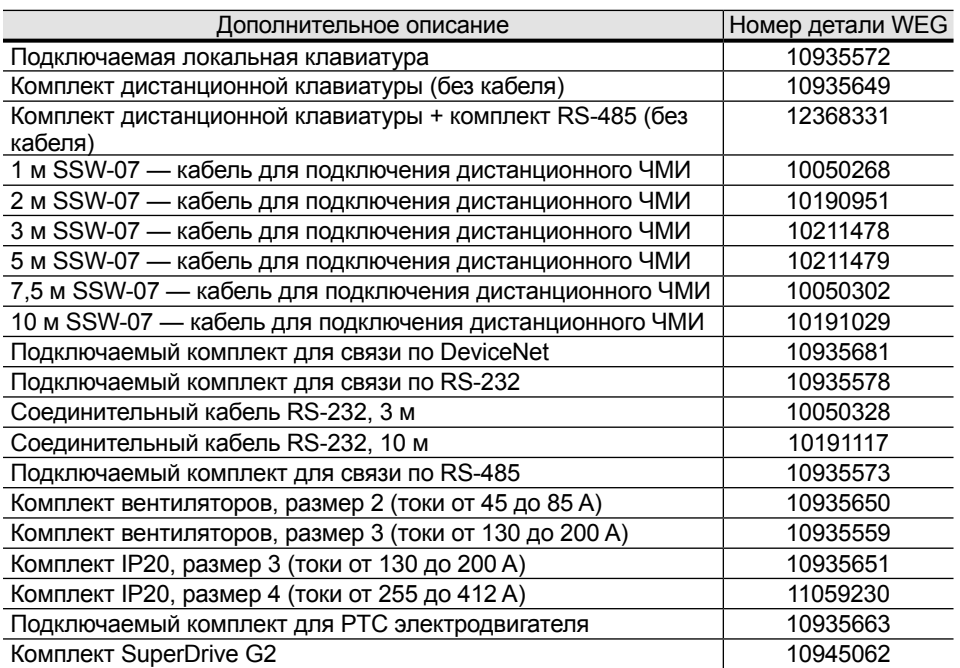

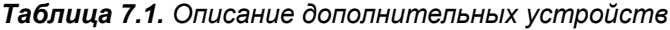

#### 7.1. КОМПЛЕКТ IP20

Комплект IP20 KIT предназначен для защиты пользователя от случайного прикосновения к компонентам устройства плавного пуска, могущим оказаться под напряжением.

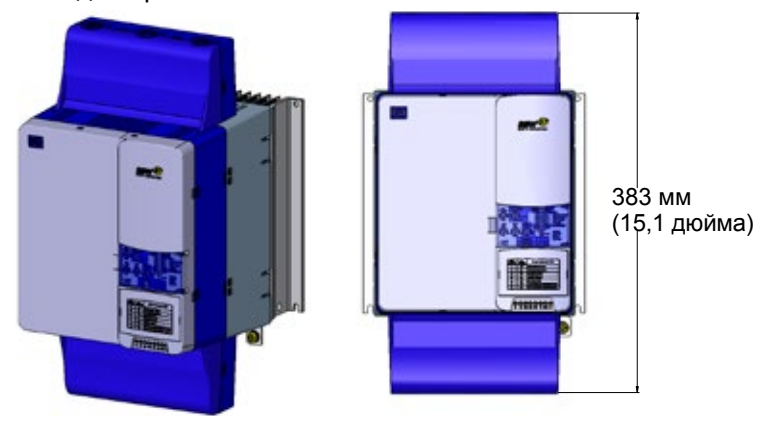

*Рисунок 7.1. Комплект IP20, размер 3*

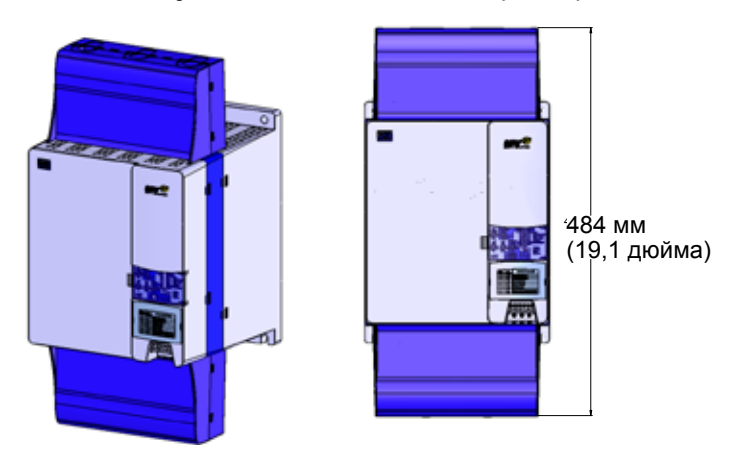

# ТЕХНИЧЕСКИЕ ХАРАКТЕРИСТИКИ

В разделе представлены электрические и механические характеристики линейки устройств плавного пуска SSW‑07.

8.1. НОМИНАЛЬНЫЕ МОЩНОСТИ И ТОКИ В СООТВЕТСТВИИ С UL508

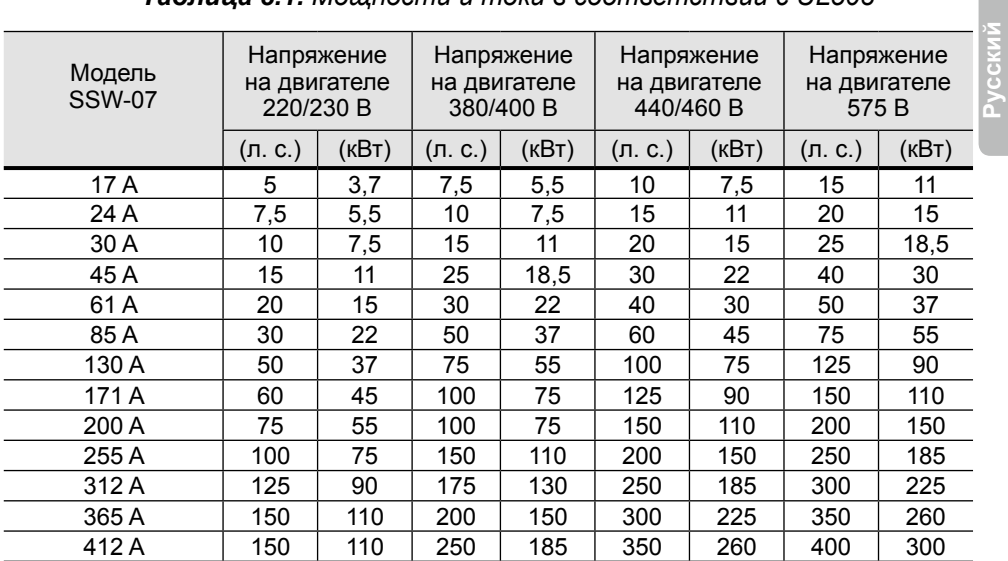

#### *Таблица 8.1. Мощности и токи в соответствии с UL508*

8.2. НОМИНАЛЬНЫЕ МОЩНОСТИ И ТОКИ ДЛЯ СТАНДАРТНЫХ ЭЛЕКТРОДВИ-ГАТЕЛЕЙ IP55, WEG, IV-ПОЛЮСН.

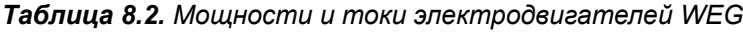

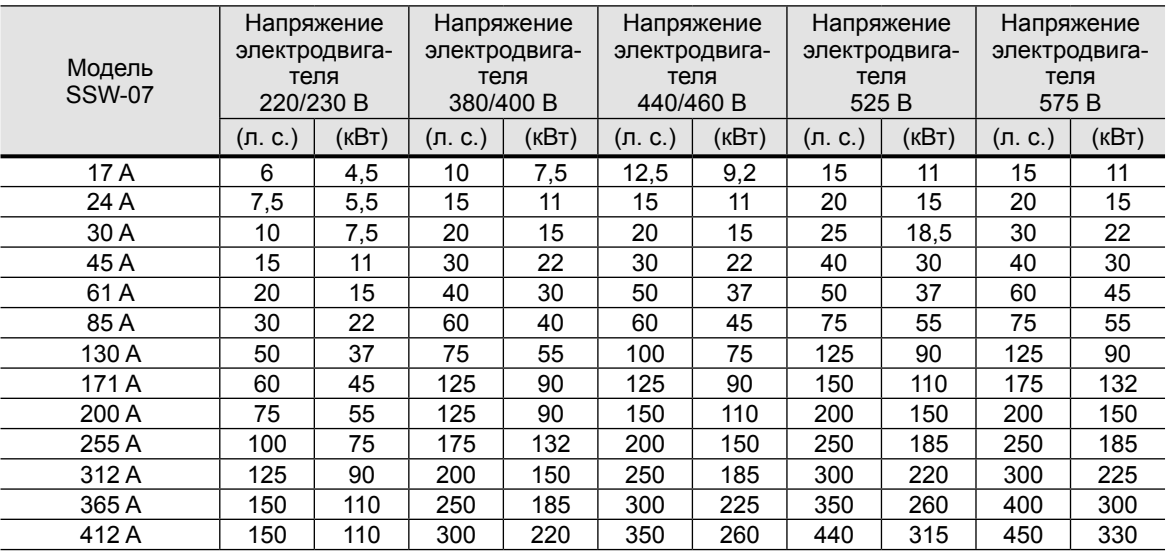

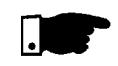

#### **ПРИМЕЧАНИЕ**

Максимальные мощности, указанные в таблице 8.1, даны на основе 3 x номинального тока устройства плавного пуска SSW‑07 в течение 30 с для 10 пусков/час (3 x In при 30 с).

## 8.3. ДАННЫЕ ПИТАНИЯ

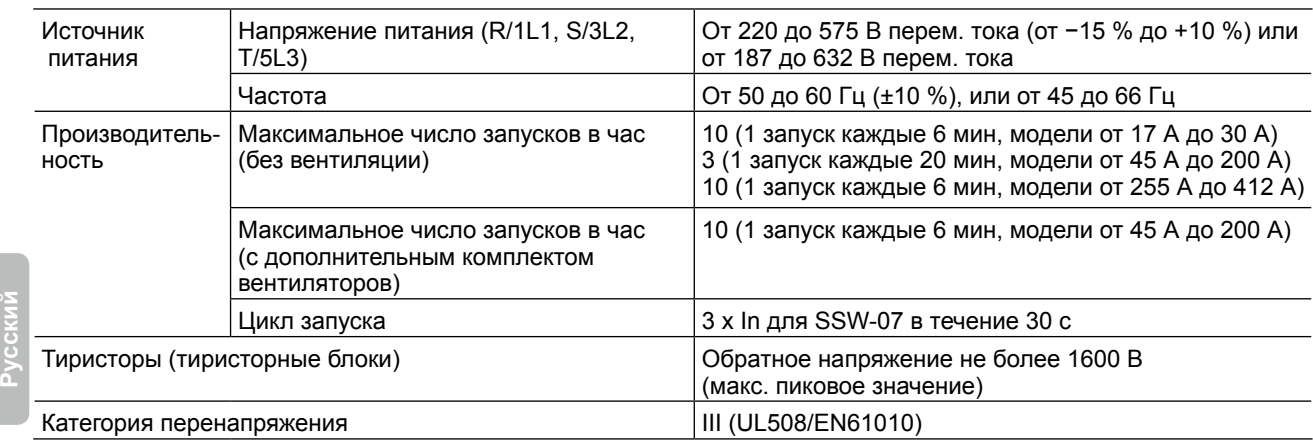

## 8.4. ЭЛЕКТРОННАЯ СХЕМА УПРАВЛЕНИЯ И ДАННЫЕ ДЛЯ ПРОГРАММИРОВАНИЯ

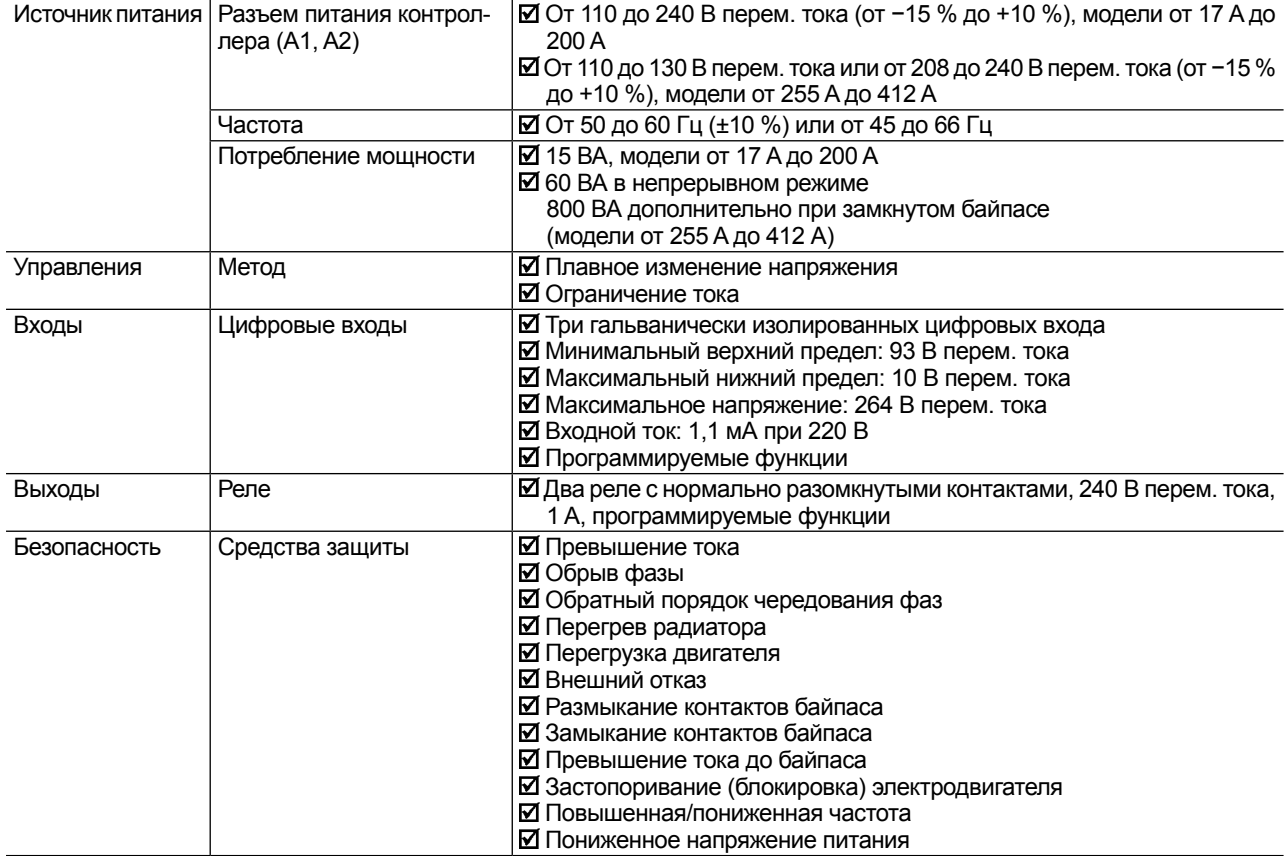